# **Instrukcja obsługi**

**systemów laserowych OcuLight® SL/SLx**

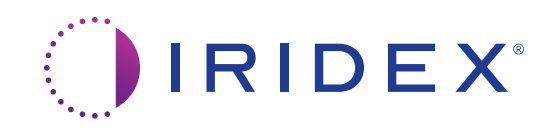

Instrukcja obsługi systemów laserowych OcuLight® SL/SLx 13099-PL wer. H 12.2021

©2021 Iridex Corporation. Wszelkie prawa zastrzeżone.

Iridex, logo Iridex, OcuLight, G-Probe, IQ 532, IQ 577, EndoProbe, oraz MicroPulse to zarejestrowane znaki towarowe; BriteLight, CW-Pulse, DioPexy, EasyFit, EasyView, FiberCheck, IQ 810, LongPulse, MilliPulse, OtoProbe, PowerStep, Symphony, TruFocus, oraz TruView to znaki towarowe firmy Iridex Corporation. Wszystkie pozostałe znaki towarowe stanowią własność odpowiednich właścicieli.

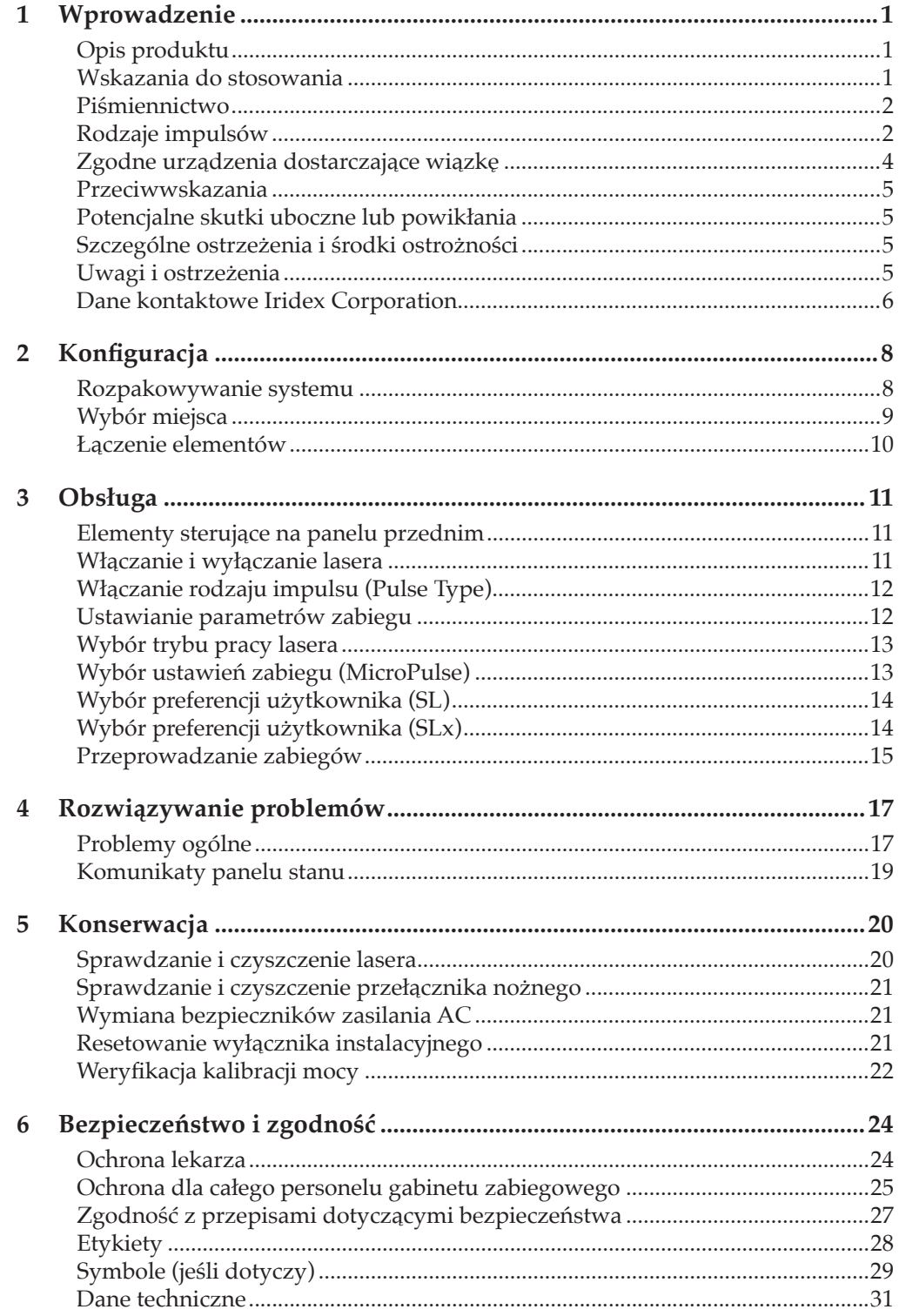

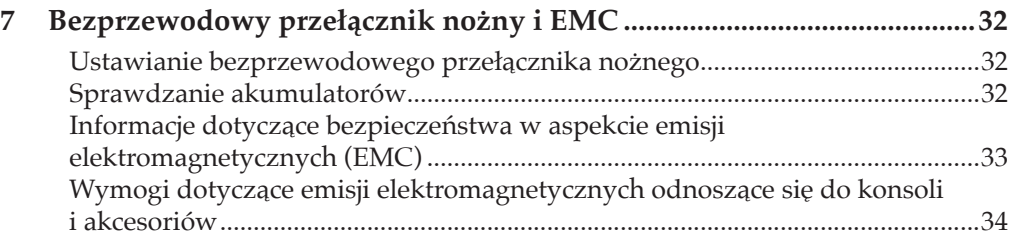

# **1 Wprowadzenie**

# **Opis produktu**

Systemy laserowe OcuLight® SL/SLx to diodowe lasery półprzewodnikowe, które emitują falę ciągłą podczerwonego światła lasera (długości 810 nm) do zastosowań okulistycznych. Niewłaściwe użycie systemu laserowego może powodować reakcje niepożądane. Należy postępować zgodnie z instrukcjami użytkowania opisanymi w niniejszej instrukcji obsługi.

## **Wskazania do stosowania**

Ten rozdział zawiera informacje na temat stosowania lasera w medycynie. Informacje przedstawiono według specjalizacji i obejmują one zalecenia dotyczące postępowania wraz z konkretnymi wskazaniami i przeciwwskazaniami. Informacje te nie są wyczerpujące i nie mają na celu zastąpienia szkolenia ani doświadczenia chirurga. Podane informacje prawne dotyczą wyłącznie Stanów Zjednoczonych. Przy korzystaniu z lasera do wskazań nieuwzględnionych w niniejszym dokumencie obowiązują przepisy 21 CFR Part 812, przepisy dotyczące badań posiadających tzw. zwolnienie w celach badawczych (Investigational Device Exemption, IDE) Agencji Żywności i Leków (Food and Drug Administration, FDA). Aby uzyskać informacje dotyczące statusu prawnego wskazań innych niż wymienione w niniejszej instrukcji, należy skontaktować się z działem Iridex Regulatory Affairs.

Firma Iridex nie wydaje zaleceń dotyczących praktyki lekarskiej. Odniesienia do literatury podano informacyjnie. Indywidualne leczenie powinno opierać się na przeszkoleniu klinicznym, obserwacji klinicznej interakcji lasera z tkanką i odpowiednich klinicznych punktach końcowych. Laser OcuLight SL/SLx jest przeznaczony do stosowania podczas zabiegów fotokoagulacji siatkówki, trabekuloplastyki laserowej, przeztwardówkowej cyklofotokoagulacji, przeztwardówkowej fotokoagulacji siatkówki oraz innych zabiegów z zastosowaniem laserów diodowych. Poniżej przedstawiono przykłady zastosowań systemów laserowych OcuLight SL/SLx.

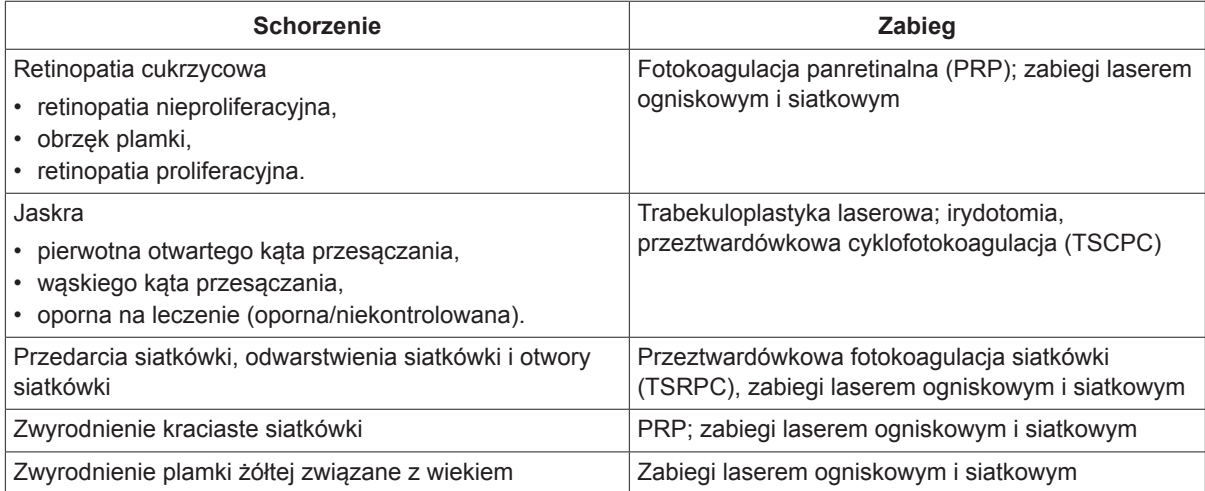

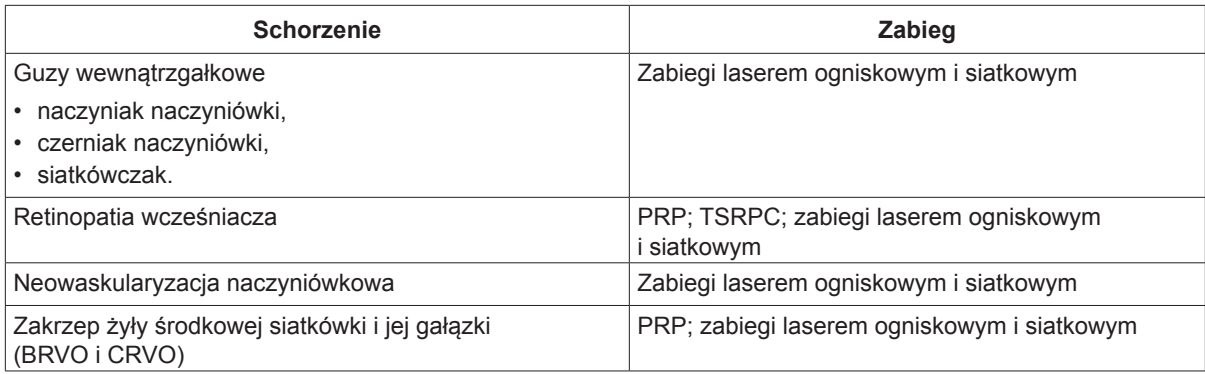

# **Piśmiennictwo**

Diode Laser Photocoagulation for Diabetic Macular Oedema, Ulbig M, McHugh D, Hamilton P., *British Journal of Ophthalmology* 79:318-321, 1995.

Diode Endolaser Photocoagulation, Smiddy W., *Archives of Ophthalmology* 110:1172-1174, 1992.

Diode Laser (810 nm) versus Argon Green (514 nm) Modified Grid Photocoagulation for Diffuse Diabetic Macular Edema, Akduman L., Olk RJ., *Ophthalmology* 104:1433-1441, 1997.

Immediate Diode Laser Peripheral Iridoplasty as Treatment of Acute Attack of Primary Angle Closure Glaucoma: A Preliminary Study, Lai JS, Tham CC, Chua JK, Lam DS., *Journal of Glaucoma* 10(2):89-94, 2001.

Diode Laser Trabeculoplasty (DLT) for Primary Open-Angle Glaucoma and Ocular Hypertension McHugh D, Marshall J, Ffytche T, Hamilton P, Raven A., *British Journal of Ophthalmology* 74:743-747, 1990.

Diode Laser Transscleral Cyclophotocoagulation as a Primary Surgical Treatment for Primary Open-Angle Glaucoma, Egbert PR, Fiadoyor S, Budenz DL, Dadzie P, Byrd S., *Archives of Ophthalmology* 119:345-350, 2001.

Diode Laser Photocoagulation of Choroidal Hemangioma, Lanzetta P, Virgili G, Ferrari E, Menchini U, Department of Ophthalmology, Univ. of Udine, Italy, *International Ophthalmology* 19:239-247, 1996.

Laser Photocoagulation for Threshold Retinopathy of Prematurity, Iversion D, Trese M, Orgel I, Williams G, *Archives Ophthalmology* 109:1342-1343, 1991.

Photocoagulation of Choroidal Neovascular Membranes with a Diode Laser, Ulbig M, McHugh D, Hamilton P., *British Journal of Ophthalmology* 77:218-221, 1993.

The Treatment of Macular Disease Using a Micropulsed and Continuous Wave 810-nm Diode Laser, Friberg TR, Karatza EC., *Ophthalmology* 104:2030-2038, 1997.

# **Rodzaje impulsów**

Dostępne są trzy rodzaje impulsów: CW-Pulse™, MicroPulse® (tylko SLx) i LongPulse™ (opcjonalnie w modelu SL).

#### **CW-Pulse**

Tryb CW-Pulse umożliwia wybranie pojedynczego impulsu, impulsu ciągłej fali lub powtarzających się impulsów. Tryb CW-Pulse jest aktywny po każdorazowym włączeniu przełącznika kluczykowego.

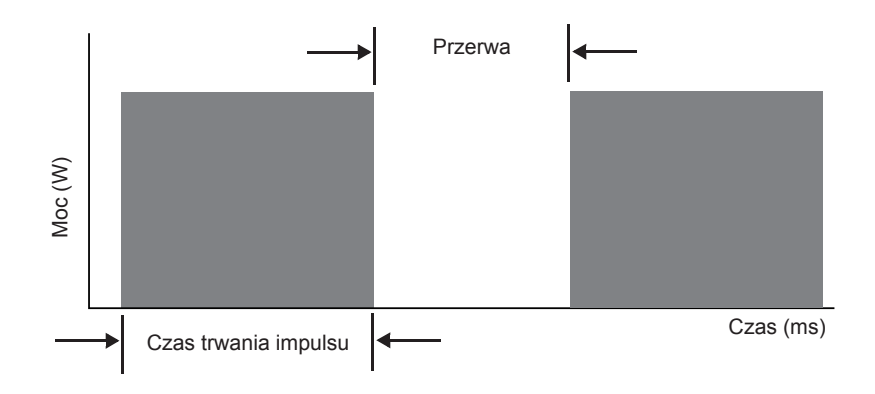

#### **MicroPulse (tylko SLx)**

MicroPulse (µP) dostarcza energię lasera w postaci serii bardzo krótkich impulsów rozdzielonych przerwami. Można ustawić czas trwania impulsu i przerwy w trybie MicroPulse lub wybrać spośród trzech wstępnie ustawionych wartości cyklu pracy.

Cykl pracy oznacza odsetek czasu, w którym laser zabiegowy jest włączony podczas każdego impulsu; cykl pracy oblicza się zgodnie z poniższym wzorem:

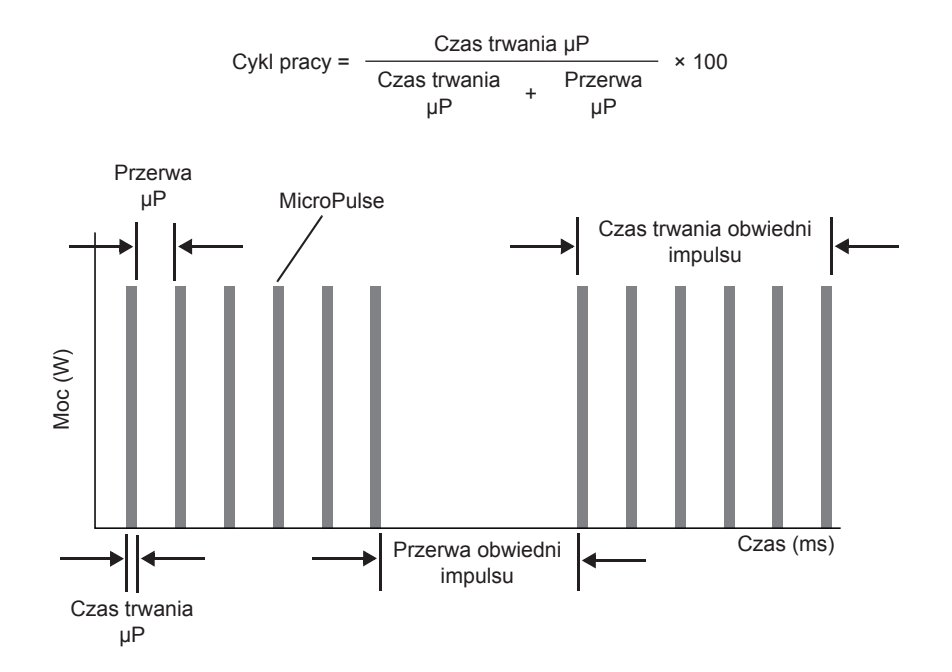

#### **LongPulse (opcjonalnie w modelu SL)**

Tryb LongPulse oznacza dłuższe czasy ekspozycji przekraczające 9 sekund przy zastosowaniu urządzenia dostarczającego wiązkę o dużej plamce.

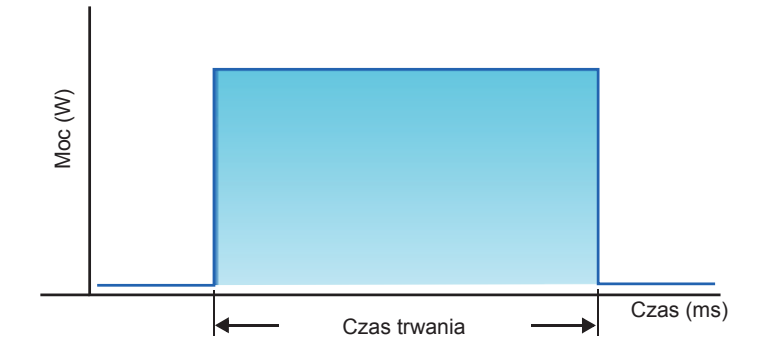

## **Zgodne urządzenia dostarczające wiązkę**

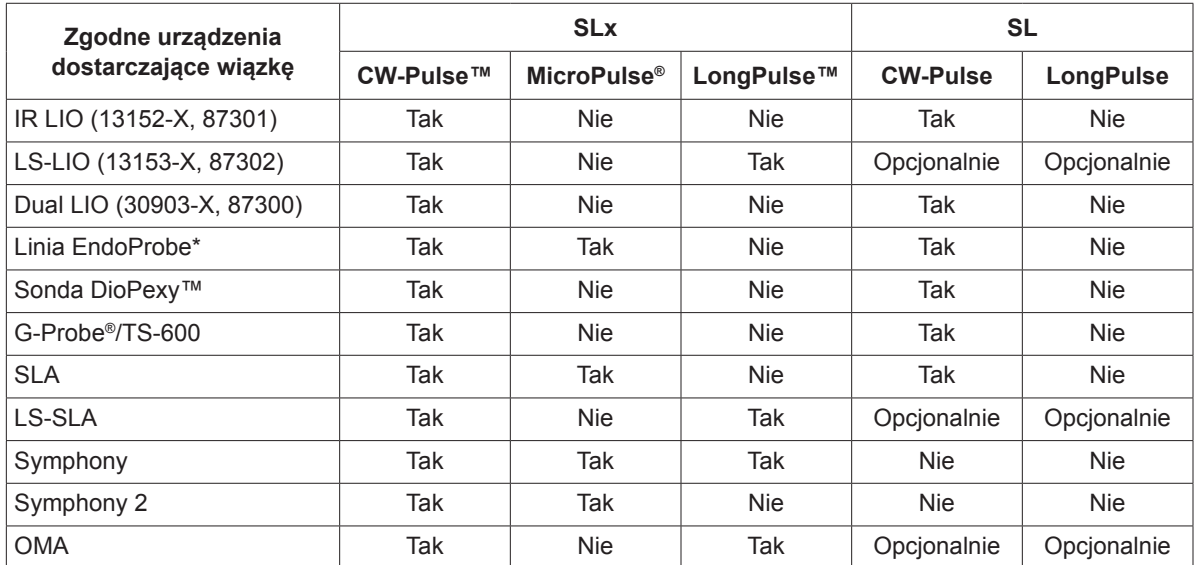

\* Urządzenia dostarczające wiązkę ENT i OTO są zgodne tylko z konsolami lasera 532 nm z potwierdzonymi wskazaniami do stosowania w zabiegach laryngologicznych.

*UWAGA: informacje o wskazaniach do stosowania, przeciwwskazaniach, środkach ostrożności i reakcjach niepożądanych można znaleźć w odpowiedniej instrukcji obsługi urządzenia dostarczającego wiązkę.*

# **Przeciwwskazania**

- Każda sytuacja, w której tkanka docelowa nie może być odpowiednio wyeksponowana lub ustabilizowana.
- Nieodpowiednie dla pacjentów albinosów z brakiem pigmentacji.

# **Potencjalne skutki uboczne lub powikłania**

- Specyficzne dla fotokoagulacji siatkówki: nieumyślne oparzenia dołka środkowego; neowaskularyzacja naczyniówkowa; mroczki paracentralne; przejściowy zwiększony obrzęk/ pogorszenie widzenia; zwłóknienie podsiatkówkowe; rozrost blizn po fotokoagulacji; pęknięcie błony Brucha; odklejenie naczyniówki; wysiękowe odwarstwienie siatkówki; nieprawidłowości źrenic spowodowane uszkodzeniem nerwów rzęskowych; oraz zapalenie nerwu wzrokowego spowodowane leczeniem bezpośrednio lub w sąsiedztwie tarczy nerwu wzrokowego.
- Specyficzne dla irydotomii laserowej lub irydoplastyki: nieumyślne oparzenia/zmętnienia rogówki lub soczewki; zapalenie tęczówki; zanik tęczówki; krwawienie; zaburzenia wzroku; skok ciśnienia śródgałkowego i – rzadko – odwarstwienie siatkówki.
- Specyficzne dla trabekuloplastyki laserowej: skok ciśnienia wewnątrzgałkowego i przerwanie nabłonka pokrywającego rogówkę.

# **Szczególne ostrzeżenia i środki ostrożności**

Niezbędne jest przeszkolenie chirurga i personelu pomocniczego we wszystkich aspektach korzystania z tego sprzętu. Chirurdzy powinni otrzymać szczegółowe instrukcje obsługi tego systemu laserowego przed rozpoczęciem przeprowadzania jakichkolwiek zabiegów chirurgicznych z jego użyciem. Dodatkowe uwagi i ostrzeżenia znajdują się pod nagłówkiem "Uwagi i ostrzeżenia" w tym rozdziale. Informacje kliniczne znajdują się pod nagłówkiem "Piśmiennictwo" w tym rozdziale. Należy stosować ochronę oczu odpowiednią dla długości fali konkretnego lasera zabiegowego (810 nm).

# **Uwagi i ostrzeżenia**

#### *NIEBEZPIECZEŃSTWO:*

*Nie usuwać osłon. Zagrożenie porażeniem i możliwe promieniowanie lasera. Serwisowanie należy zlecić wykwalifikowanemu personelowi. W przypadku użycia w obecności palnych środków znieczulających istnieje ryzyko wybuchu.*

#### *OSTRZEŻENIA:*

*Lasery generują silnie skoncentrowaną wiązkę światła, która w przypadku niewłaściwego użycia może spowodować obrażenia. Aby chronić pacjenta i personel przeprowadzający zabieg, przed zabiegiem należy uważnie przeczytać ze zrozumieniem odpowiednie instrukcje obsługi lasera i systemu dostarczania wiązki.*

*Zabronione jest spoglądanie bezpośrednio w otwory wiązki leczniczej lub celującej oraz w kable światłowodowe, które dostarczają wiązki laserowe, w okularach ochronnych do lasera lub bez nich.* *Zabronione jest patrzenie bezpośrednio na źródło światła laserowego oraz na światło laserowe rozproszone na jasnych, odbijających światło powierzchniach. Unikać kierowania wiązki leczniczej na silnie odbijające powierzchnie, takie jak narzędzia metalowe.*

*Zalecane jest sprawdzenie, czy cały personel w sali zabiegowej nosi odpowiednie okulary ochronne do lasera. Zabronione jest zastępowanie okularów ochronnych do lasera okularami na receptę.*

*Aby uniknąć ryzyka porażenia prądem, sprzęt trzeba podłączyć do uziemionego gniazda sieci zasilającej.*

*Zgodnie z prawem federalnym USA urządzenie może być sprzedawane wyłącznie przez lekarza o uprawnieniach zgodnych z prawem stanu, w którym prowadzi praktykę, umożliwiających mu wydawanie zaleceń w zakresie korzystania z urządzenia, lub na jego zalecenie.*

*Regulacja, używanie ustawień lub wykonanie procedur niezgodnie z podanymi tu instrukcjami może spowodować zagrożenie narażenia na promieniowanie.*

*Nie używać urządzenia w obecności materiałów łatwopalnych lub wybuchowych, takich jak lotne środki znieczulające, alkohol i roztwory preparatów chirurgicznych.*

*Dym laserowy może zawierać żywe cząstki tkanki.*

*Nałożyć nasadkę ochronną na złącze światłowodowe, gdy urządzenie dostarczające wiązkę nie jest użytkowane.*

### **Dane kontaktowe Iridex Corporation**

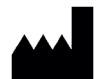

Iridex Corporation 1212 Terra Bella Avenue Mountain View, California 94043-1824 USA

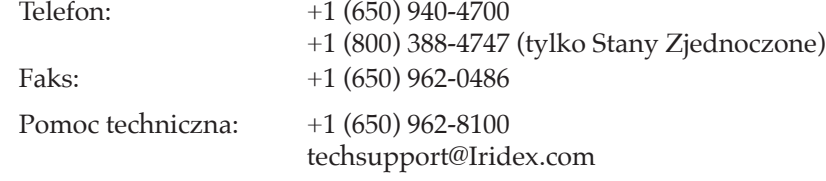

 $EC$  REP Emergo Europe Prinsessegracht 20 2514 AP The Hague  $C\epsilon_{2797}$  Holandia

**Gwarancja i serwis.** Każdy system laserowy objęty jest standardową gwarancją fabryczną. Gwarancja obejmuje wszystkie części i robociznę wymagane do rozwiązania problemów z materiałami lub wykonaniem. Niniejsza gwarancja jest nieważna, jeśli działania serwisowe podejmie osoba inna niż certyfikowany personel serwisowy firmy Iridex.

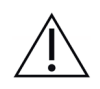

*OSTRZEŻENIE: z systemem laserowym Iridex należy używać wyłącznie urządzeń dostarczających wiązkę marki Iridex. Korzystanie z urządzenia dostarczającego wiązkę innej marki niż Iridex może spowodować nieprawidłowe działanie lub niedokładne dostarczanie mocy lasera. Niniejsza umowa gwarancyjna i serwisowa nie obejmuje żadnych uszkodzeń ani wad spowodowanych użyciem urządzeń innych firm niż Iridex.*

*UWAGA: niniejsze oświadczenie o gwarancji i serwisie podlega wyłączeniu odpowiedzialności z tytułu gwarancji, ograniczeniu środków zaradczych i ograniczeniu odpowiedzialności zawartym w warunkach użytkowania firmy Iridex.*

**Wskazania dotyczące dyrektywy WEEE.** Informacje na temat utylizacji można uzyskać od firmy Iridex lub dystrybutora.

# **2 Konfiguracja**

# **Rozpakowywanie systemu**

Sprawdzić, czy są wszystkie zamówione elementy. Przed użyciem sprawdzić elementy pod kątem uszkodzeń.

*UWAGA: w przypadku problemów z zamówieniem skontaktować się z lokalnym przedstawicielem obsługi klienta firmy Iridex.*

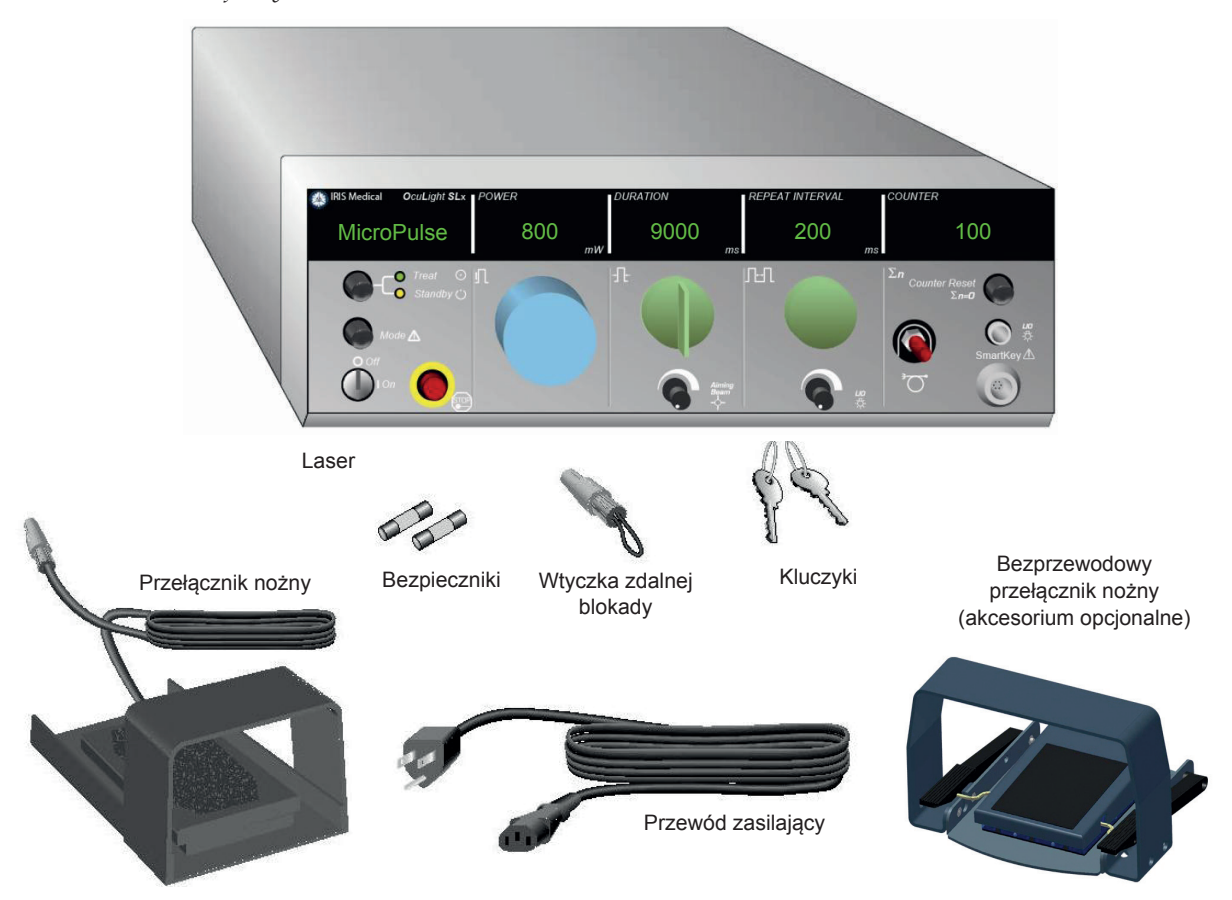

Wygląd i rodzaj elementów mogą się różnić w zależności od zamówionego systemu.

- Laser (również "konsola")
- Przewód zasilający (przedstawiono konfigurację dla Stanów Zjednoczonych)
- Kluczyki
- Standardowy przełącznik nożny (bezprzewodowy przełącznik nożny – akcesorium opcjonalne)
- Przewód połączeniowy do przełącznika nożnego (opcjonalny w modelu SLx, niepokazany)
- Zapasowe bezpieczniki
- Wtyczka zdalnej blokady
- Instrukcja obsługi (brak zdjęcia)
- Znak ostrzegawczy o stosowaniu lasera (brak zdjęcia)

# **Wybór miejsca**

Wybrać dobrze wentylowane miejsce w określonym obszarze roboczym konsoli.

Umieścić system laserowy na stole lub na istniejącym wyposażeniu sali operacyjnej. Z każdej strony należy pozostawić co najmniej 5 cm (2 cale) miejsca.

W Stanach Zjednoczonych to urządzenie musi być podłączone do źródła zasilania o napięciu 100 VAC lub 240 VAC z odczepem środkowym.

Aby zapewnić spełnienie wszystkich lokalnych wymagań w zakresie elektryki, system jest wyposażony w trójprzewodową wtyczkę z uziemieniem klasy szpitalnej (zielona kropka). Wybierając miejsce, sprawdzić czy dostępne jest gniazdo prądu zmiennego z uziemieniem. Jest ono wymagane do bezpiecznej pracy.

Przewód zasilający dołączony do zestawu jest odpowiedni dla lokalizacji montażu. Zawsze używać zatwierdzonego trójżyłowego przewodu uziemiającego. Nie przerabiać gniazda zasilania. Aby zapewnić prawidłowe uziemienie, przed instalacją systemu należy postępować zgodnie z lokalnymi przepisami elektrycznymi.

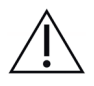

#### *ŚRODKI OSTROŻNOŚCI:*

*Nie należy lekceważyć przeznaczenia bolca uziemiającego. To urządzenie wymaga uziemienia elektrycznego. Jeśli gniazdo uniemożliwia włożenie wtyczki, należy skontaktować się z licencjonowanym elektrykiem.*

*Nie umieszczać ani nie używać systemu w pobliżu otwartego ognia.*

### **Łączenie elementów**

- *UWAGA: szczegółowe instrukcje dotyczące podłączania można znaleźć w odpowiedniej instrukcji obsługi urządzenia dostarczającego wiązkę.*
- *UWAGA: styk wyjścia pomocniczego obsługuje niskonapięciowe obwody sygnalizacji elektrycznej do pięciu amperów i 24 V AC lub DC. Sprawdzić, czy całe okablowanie jest zgodne z lokalnymi przepisami elektrycznymi.*

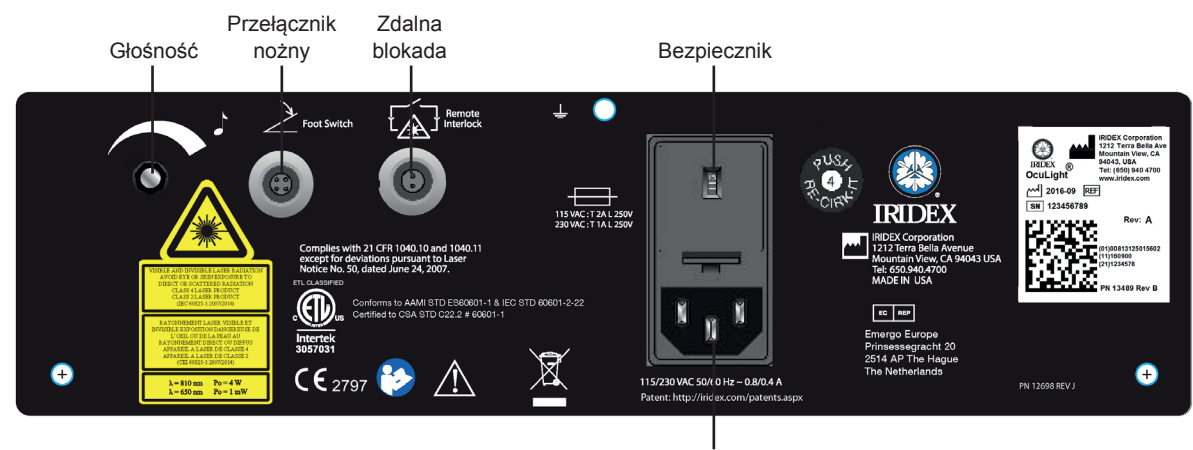

#### **Złącza na panelu tylnym – OcuLight SL/SLx**

Wejście zasilania AC

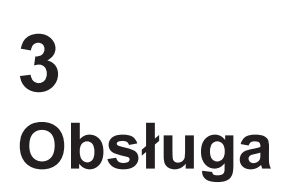

# **Elementy sterujące na panelu przednim**

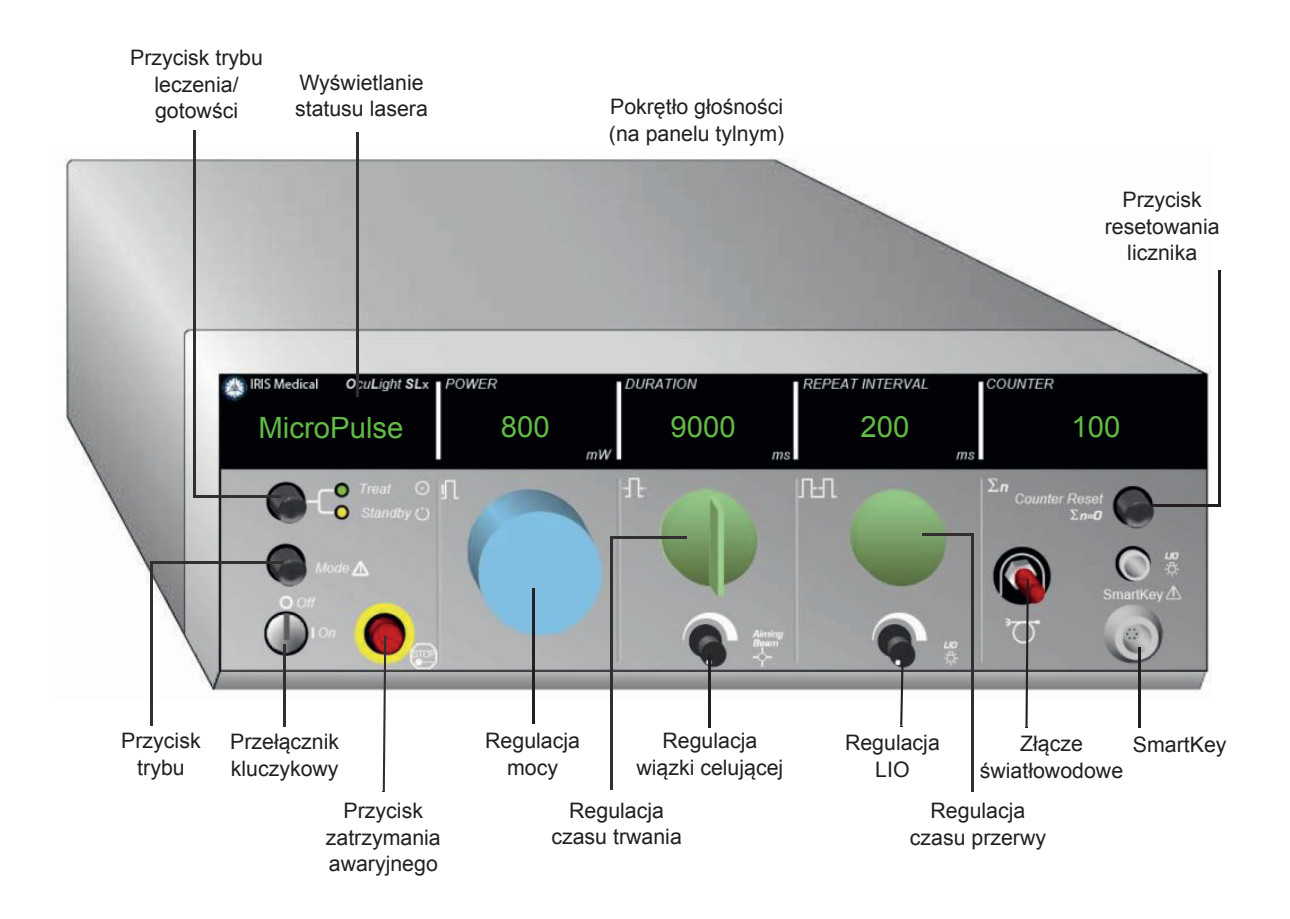

### **Włączanie i wyłączanie lasera**

- Aby włączyć laser, przekręcić kluczyk do położenia On (Wł.).
- Aby wyłączyć laser, przekręcić kluczyk do położenia Off (Wył.). Aby zapobiec nieupoważnionemu użyciu, wyjąć i schować kluczyk.

*UWAGA: kluczyk można wyjąć tylko gdy znajduje się w położeniu Off (Wył.).*

• W sytuacji awaryjnej nacisnąć czerwony przycisk Emergency Stop (Zatrzymanie awaryjne). Spowoduje to natychmiastowe wyłączenie konsoli i wszystkich obwodów związanych z laserem.

# **Włączanie rodzaju impulsu (Pulse Type)**

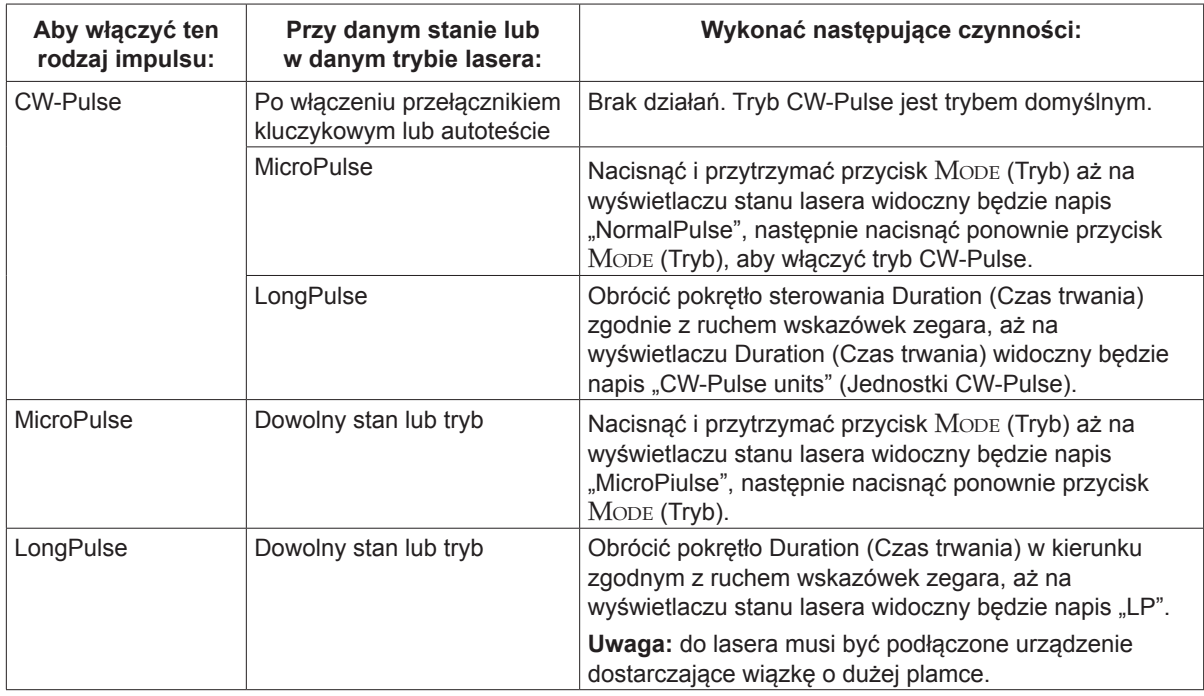

# **Ustawianie parametrów zabiegu**

*UWAGA: Nie można dokonać ustawień przy wciśniętym przełączniku nożnym.*

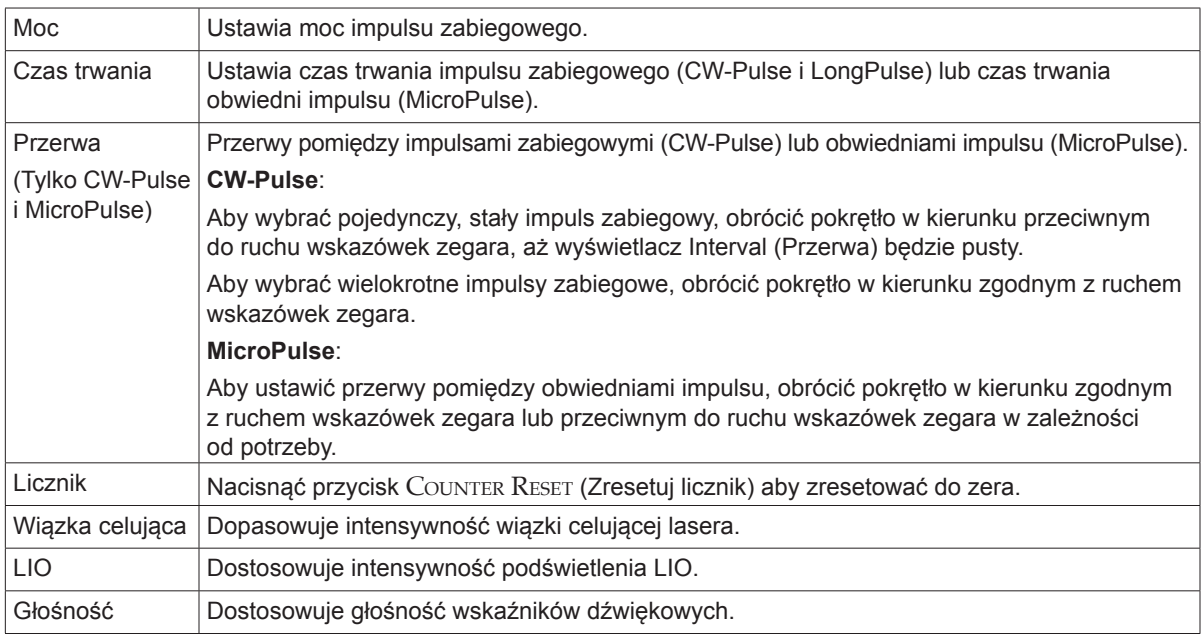

# **Wybór trybu pracy lasera**

Nacisnąć przycisk Treat/Standby (Leczenie/Gotowość), aby wybrać tryb pracy lasera:

• Żółty = tryb Standby (Gotowość)

Przełącznik nożny i wiązka lecznicza są wyłączone.

• Zielony = tryb Treat (Leczenie)

Przełącznik nożny jest włączony. Nacisnąć przełącznik nożny, aby dostarczyć wiązkę leczniczą.

### *OSTRZEŻENIA:*

*Jeśli laser nie jest wykorzystywany podczas zabiegu, musi być zawsze w trybie Standby (Gotowość). Utrzymywanie lasera w trybie Standby (Gotowość) zapobiega przypadkowej ekspozycji na jego działanie, jeśli przełącznik nożny zostanie niechcący naciśnięty.*

*Przed przełączeniem lasera w tryb Treat (Leczenie) sprawdzić, czy cały personel obecny w sali zabiegowej nosi odpowiednie okulary ochronne. Zabronione jest zastępowanie okularów ochronnych do lasera okularami na receptę.*

# **Wybór ustawień zabiegu (MicroPulse)**

Dostępne są trzy wstępne ustawienia cyklów pracy (5%, 10% i 15%) lub ustawienie użytkownika.

#### **Aby wybrać wstępne ustawienie cyklu pracy:**

- 1. Wybrać MicroPulse.
- 2. Nacisnąć przycisk Treat/Standby (Leczenie/Gotowość), aby przejść do żądanej opcji ustawień wstępnych.
- 3. Nacisnąć przycisk Mode (Tryb). Wartości Duration (Czas trwania) i Interval (Przerwa) powiązane z wybraną opcją ustawień wstępnych będą widoczne na wyświetlaczach lasera.

#### **Aby wybrać cykl pracy definiowany przez użytkownika:**

- 1. Wybrać MicroPulse.
- 2. Nacisnąć przycisk Treat/Standby (Leczenie/Gotowość), aby przejść do "User?" (Użytkownik?).
- 3. Użyć pokrętła Duration (Czas trwania), aby ustawić czas trwania impulsu.
- 4. Użyć pokrętła Interval (Przerwa), aby ustawić przerwę pomiędzy impulsami.
- 5. Nacisnąć przycisk Mode (Tryb).

# **Wybór preferencji użytkownika (SL)**

#### **Aby wyświetlić lub zmienić ustawienia preferencji użytkownika:**

- 1. Ustawić laser w trybie Standby (Gotowość).
- 2. Nacisnąć i przytrzymać przycisk MoDE (Tryb), aż na wyświetlaczu stanu lasera widoczny będzie napis "User Preferences" (Preferencje użytkownika).
- 3. Nacisnąć Mode (Tryb), aby włączyć pierwszą opcję menu, Aiming Beam (Wiązka celująca).
- 4. Nacisnąć Counter Reset (Zresetuj licznik), aby włączyć lub wyłączyć Aiming Beam (Wiązka celująca) w trybie Standby (Gotowość).
- 5. Nacisnąć Treat/Standby (Leczenie/Gotowość), aby uzyskać dostęp do menu Languages (Języki), następnie nacisnąć Counter Reset (Zresetuj licznik), aby przełączać się pomiędzy językami (angielski, hiszpański, francuski, niemiecki, włoski, portugalski)
- 6. Nacisnąć dwukrotnie Treat/Standby (Leczenie/Gotowość), aby uzyskać dostęp do menu Message Review (Przegląd komunikatów) (tylko przeglądanie), następnie nacisnąć Counter Reset (Zresetuj licznik), aby dokonać przeglądu.
- 7. Aby aktywować ustawienia i wyjść z trybu User Preferences (Preferencje użytkownika), nacisnąć przycisk Mode (Tryb).

# **Wybór preferencji użytkownika (SLx)**

#### **Aby wyświetlić lub zmienić ustawienia preferencji użytkownika:**

- 1. Ustawić laser w trybie Standby (Gotowość).
- 2. Nacisnąć i przytrzymać przycisk MoDE (Tryb), aż na wyświetlaczu stanu lasera widoczny będzie napis "User Preference" (Preferencje użytkownika). Na wyświetlaczu stanu lasera widoczny będzie napis "MicroPulse", o ile podłączone jest urządzenie obsługujące tryb MicroPulse. Jeśli tak, nacisnąć przycisk Treat/Standby (Leczenie/Gotowość) (jego naciśnięcie oznacza "NIE"), aby uzyskać dostęp do preferencji użytkownika.
- 3. Nacisnąć przycisk Mode (Tryb) (jego naciśnięcie oznacza "TAK"), aby zaakceptować.
- 4. Nacisnąć przycisk Treat/Standby (Leczenie/Gotowość), aby przełączać się pomiędzy opcjami menu User Preferences (Preferencje użytkownika); bieżące ustawienie dla każdej pozycji menu będzie widoczne na wyświetlaczu stanu lasera.
- 5. Aby zmienić ustawienie menu, naciskać Counter Reset (Zresetuj licznik), aż żądane ustawienie będzie widoczne na wyświetlaczu stanu lasera.
- 6. Aby wyjść z trybu User Preferences (Preferencje użytkownika), nacisnąć Mode (Tryb).

Dostępne są następujące ustawienia User Preference (Preferencje użytkownika):

- Wiązka celująca wł. lub Off (Wył.) w trybie Standby (Gotowość)
- Wiązka celująca wł. lub Off (Wył.) przy wybranym Treatment Pulse (Impuls zabiegu)
- Język wyświetlania: angielski, hiszpański, francuski, niemiecki, włoski, portugalski.
- Przegląd komunikatów (tylko przeglądanie)

### **Przeprowadzanie zabiegów**

#### **Przed zabiegiem:**

- Sprawdzić, czy filtr ochronny oczu (w stosownych przypadkach) jest prawidłowo zamontowany i że wybrano SmartKey®, jeśli jest używany.
- Sprawdzić, czy elementy lasera i urządzenia dostarczające wiązkę zostały prawidłowo podłączone.
- Umieścić znak ostrzegawczy o działaniu lasera przed drzwiami gabinetu zabiegowego.

#### **Aby przeprowadzić zabieg:**

- 1. Włączyć laser.
- 2. Zresetować licznik.
- 3. Ustawić parametry zabiegu.
- 4. Ułożyć pacjenta w odpowiedniej pozycji.
- 5. W razie potrzeby wybrać odpowiednią soczewkę kontaktową do zabiegu.
- 6. Sprawdzić, czy cały personel pomocniczy obecny w sali zabiegowej nosi odpowiednie okulary ochronne.
- 7. Wybrać tryb Treat (Leczenie).
- 8. Ustawić wiązkę celującą w miejscu zabiegu.
- 9. Zogniskować lub odpowiednio dostosować urządzenie dostarczające wiązkę.
- 10. Nacisnąć przełącznik nożny, aby dostarczyć wiązkę leczniczą.

#### **Aby zakończyć zabieg:**

- 1. Wybrać tryb Standby (Gotowość).
- 2. Zapisać liczbę ekspozycji i wszelkie inne parametry zabiegu.
- 3. Wyłączyć laser i wyjąć kluczyk.
- 4. Odebrać okulary ochronne.

*UWAGA: ważne informacje na temat okularów ochronnych i filtrów ochronnych oczu można znaleźć w rozdziale 6 "Bezpieczeństwo i zgodność" oraz w instrukcjach obsługi urządzenia dostarczającego wiązkę.*

- 5. Usunąć znak ostrzegawczy o działaniu lasera sprzed drzwi gabinetu zabiegowego.
- 6. Odłączyć urządzenia dostarczające wiązkę.
- 7. Odłączyć SmartKey, jeśli był używany.
- 8. Urządzenie dostarczające wiązkę jednorazowego użytku należy odpowiednio zutylizować. W przeciwnym razie sprawdzić i wyczyścić urządzenia dostarczające wiązkę zgodnie z instrukcjami podanymi w instrukcji urządzenia.
- 9. Jeśli użyto soczewek kontaktowych, należy obchodzić się z nimi zgodnie z instrukcjami producenta.
- 10. Nałożyć nasadkę ochronną na złącze światłowodowe, gdy urządzenie dostarczające wiązkę nie jest użytkowane.

# **4 Rozwiązywanie problemów**

# **Problemy ogólne**

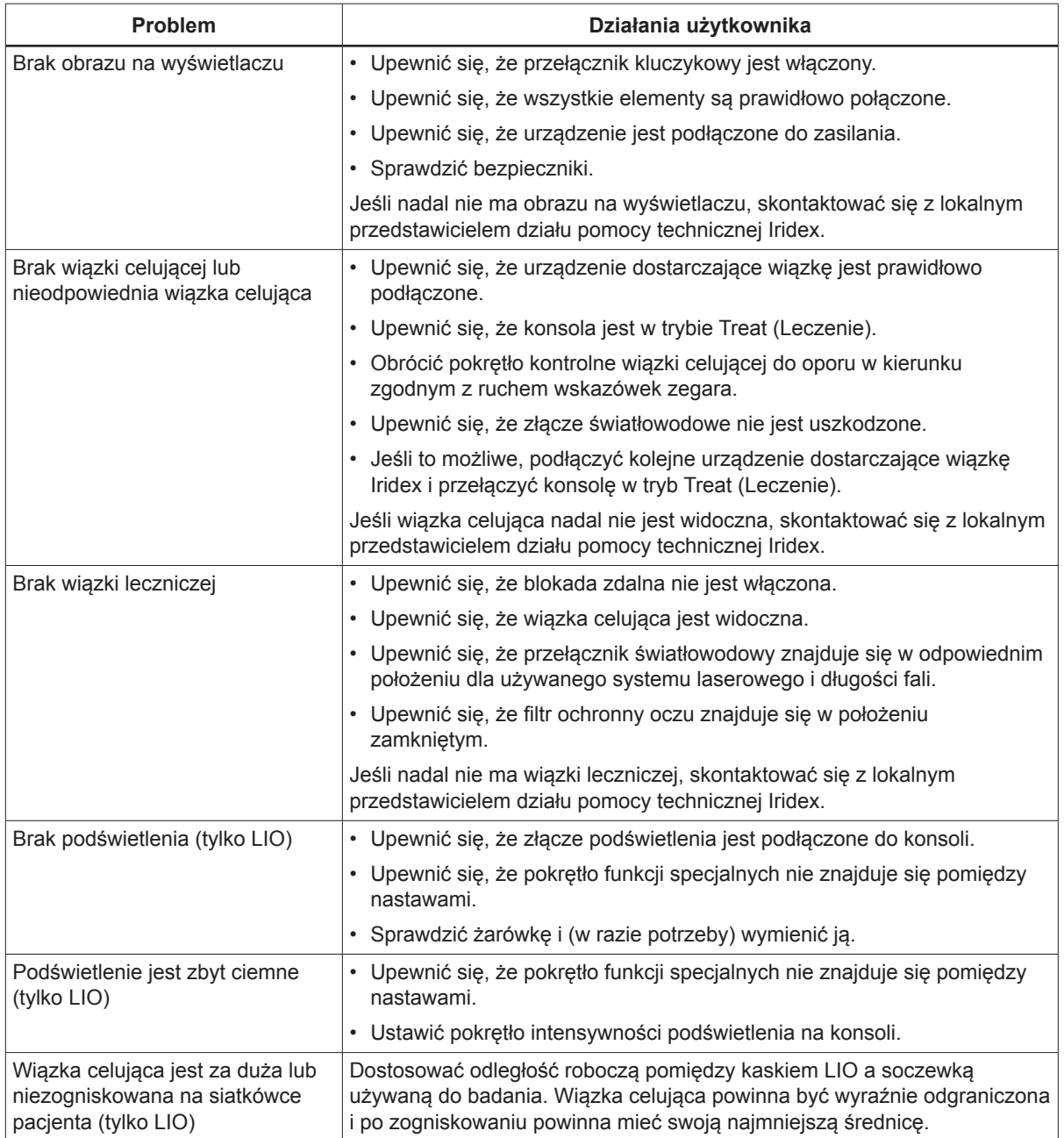

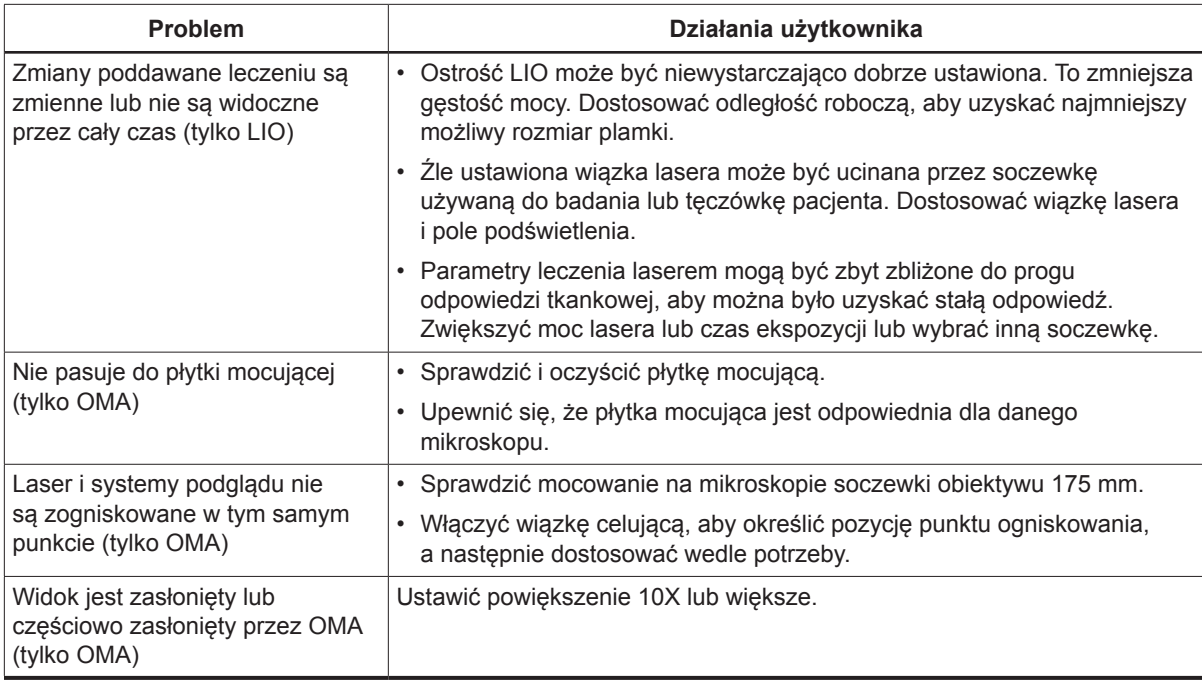

# **Komunikaty panelu stanu**

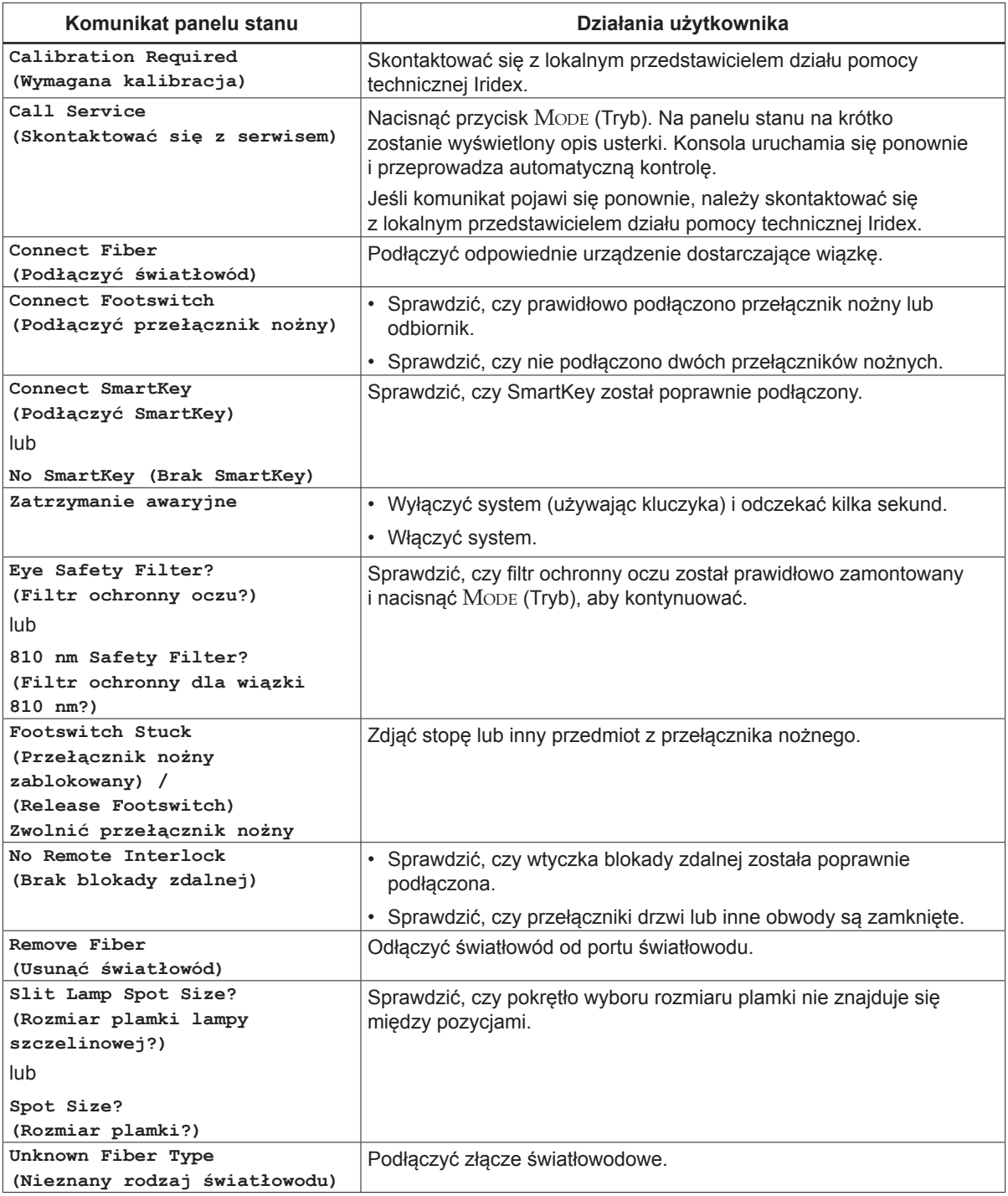

# **5 Konserwacja**

# **Sprawdzanie i czyszczenie lasera**

Oczyścić zewnętrzną obudowę konsoli miękką ściereczką nasączoną łagodnym detergentem. Unikać ściernych środków czyszczących oraz środków na bazie amoniaku.

Okresowo sprawdzać laser, przewody zasilania, przełącznik nożny, kable itp. pod kątem śladów zużycia. W przypadku stwierdzenia odsłoniętych lub uszkodzonych przewodów lub złączy nie używać urządzenia.

- 1. Osłony sprzętu powinny być całe i niepoluzowane.
- 2. Wszystkie pokrętła powinny działać prawidłowo.
- 3. Osłona przycisku Emergency Stop (Zatrzymanie awaryjne) powinna być cała i nieuszkodzona.
- 4. Wszystkie filtry ochronne oczu powinny być prawidłowo zamontowane. Nie może być na nich żadnych pęknięć ani uszkodzeń, które mogłyby spowodować, że promień światła lasera przypadkowo przez nie przeniknie.
- 5. Stosowane okulary ochronne muszą być odpowiedniego typu (długość fali i OD). Nie może być na nich żadnych pęknięć ani uszkodzeń, które mogłyby spowodować, że promień światła lasera przypadkowo przez nie przeniknie.

*OSTRZEŻENIE: nie usuwać osłon! Zdejmowanie osłon i pokryw może skutkować narażeniem na niebezpieczny poziom promieniowania optycznego i napięcia elektrycznego. Tylko przeszkolony personel Iridex może uzyskiwać dostęp do wnętrza lasera. Laser nie zawiera części, które mogą być serwisowane przez użytkownika.*

*PRZESTROGA: przed dokonaniem sprawdzenia jakichkolwiek elementów urządzenia dostarczającego wiązkę wyłączyć laser. W trakcie, gdy laser nie jest używany, osłona portu lasera powinna być założona. Zachować szczególną ostrożność podczas obchodzenia się ze światłowodami. Nie zwijać przewodów w pętle o średnicy mniejszej niż 15 cm (6 cali).*

## **Sprawdzanie i czyszczenie przełącznika nożnego**

#### **Sprawdzanie <sup>i</sup> czyszczenie przełącznika nożnego**

Czyszczenie przełącznika nożnego

- 1. Odłączyć przełącznik nożny od lasera (jeśli dotyczy).
- 2. Przetrzeć powierzchnie przełącznika nożnego, używając wody, alkoholu izopropylowego lub łagodnego detergentu. Unikać ściernych środków czyszczących oraz środków na bazie amoniaku.
- 3. Poczekać, aż przełącznik nożny całkowicie wyschnie przed ponownym użyciem.
- 4. Ponownie podłączyć przełącznik nożny do lasera.

*UWAGA: przewód nie jest uszczelniony i nie można go zanurzać w żadnych środkach czyszczących.*

### **Wymiana bezpieczników zasilania AC**

Każde odgałęzienie linii zasilającej AC jest wyposażone w niezależne bezpieczniki. Uchwyt bezpieczników jest zintegrowany z gniazdem zasilania na konsoli lasera.

#### **Aby sprawdzić <sup>i</sup> wymienić bezpieczniki:**

- 1. Wyjąć przewód zasilający z gniazda.
- 2. Podnieść pokrywę i otworzyć skrzynkę z bezpiecznikami.
- 3. Wyjąć i skontrolować oba bezpieczniki.
- 4. Wymienić przepalone bezpieczniki.
- 5. Jeśli nowo założone bezpieczniki również się przepalą, skontaktować się z lokalnym przedstawicielem działu pomocy technicznej Iridex.

### **Resetowanie wyłącznika instalacyjnego**

Wyłącznik instalacyjny znajdujący się obok gniazdka zasilania chroni transformator zasilania przed długotrwałym przeciążeniem. Kiedy warunki, takie jak wysoka wewnętrzna temperatura pracy lub niskie napięcie linii, zagrażają prawidłowemu funkcjonowaniu lasera, wyskakuje przycisk wyłącznika instalacyjnego.

#### **Aby zresetować wyłącznik instalacyjny:**

- 1. skorygować parametry mocy wejściowej lub poczekać, aż laser się schłodzi;
- 2. nacisnąć przycisk resetowania wyłącznika instalacyjnego;
- 3. jeśli przycisk wyskoczy po naciśnięciu, skontaktować się z lokalnym przedstawicielem działu pomocy technicznej Iridex.

# **Weryfikacja kalibracji mocy**

Aby mieć pewność, że kalibracja spełnia wymogi Narodowego Instytutu Norm i Technologii (ang. National Institute of Standards and Technology, NIST), moc lecznicza lasera jest kalibrowana w fabryce Iridex za pomocą miernika mocy oraz urządzenia dostarczającego wiązkę Iridex o wcześniej zmierzonej transmisji.

Okresowo, przy czym nie rzadziej niż raz w roku, należy zmierzyć rzeczywistą moc dostarczaną przez urządzenie dostarczające wiązkę, aby zweryfikować, czy system laserowy nadal pracuje w granicach parametrów kalibracji fabrycznej.

Zgodnie z wymogami organów regulacyjnych producenci laserów medycznych klasy III i IV wg. US FDA CDRH oraz klasy 3 i 4 wg. europejskiej normy EN 60825 muszą dostarczyć swoim klientom opis procedur kalibracji mocy. Tylko przeszkolony personel fabryki lub serwisu Iridex może regulować monitory mocy.

#### **Weryfikacja kalibracji mocy:**

- 1. Upewnić się, że wszystkie osoby w pomieszczeniu noszą odpowiednie okulary zabezpieczające przed laserem.
- 2. Podłączyć prawidłowo działające urządzenie dostarczające wiązkę Iridex lub światłowód testowy.
- 3. Wyśrodkować wiązkę celującą na czujnik miernika mocy. Sprzęt mierniczy musi być w stanie zmierzyć kilka watów ciągłej mocy optycznej.

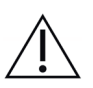

*PRZESTROGA: średnica plamki mniejsza niż 3 mm może spowodować uszkodzenie czujnika miernika mocy.*

- 4. Ustawić Duration (Czas trwania) na 3000 ms, a Interval (Przerwa) na Single pulse (Pojedynczy impuls), kiedy urządzenie dostarczające wiązkę CW jest podłączone. Ustawić Duration (Czas trwania) na 3000 ms, MicroPulse Duration (Czas trwania w trybie MicroPulse) na 1,0 ms (współczynnik wypełnienia impulsu 50%), jeśli podłączone jest urządzenie dostarczające wiązkę MicroPulse.
- 5. Ustawić moc lasera na 200 mW
- 6. Przełączyć laser w tryb Treat (Leczenie).
- 7. Skierować wiązkę celującą z urządzenia dostarczającego wiązkę Iridex na miernik mocy zgodnie z instrukcjami miernika mocy dotyczącymi próbkowania mocy lasera.
- 8. Uruchomić przełącznik nożny, aby dostarczyć wiązkę leczniczą. Zarejestrować ustabilizowany odczyt z miernika mocy w tabeli poniżej. Wartość ta odpowiada średniej mocy dostarczanej przez urządzenie.
- 9. Ustawić moc na 500 mW, uruchomić przełącznik nożny, aby dostarczał wiązkę leczniczą, i zarejestrować odczyt.
- 10. Ustawić moc na 1000 mW, uruchomić przełącznik nożny, aby dostarczał wiązkę leczniczą, i zarejestrować odczyt.
- 11. Ustawić moc na 2000 mW, uruchomić przełącznik nożny, aby dostarczał wiązkę leczniczą, i zarejestrować odczyt.
- 12. Jeśli odczyty nie mieszczą się w dopuszczalnych zakresach, sprawdzić miernik mocy, upewnić się, że prawidłowo skierowano wiązkę na miernik mocy i ponownie sprawdzić odczyty z użyciem innego urządzenia dostarczającego wiązkę Iridex.
- 13. Jeśli odczyty nadal nie mieszczą się w dopuszczalnych zakresach, skontaktować się z przedstawicielem lokalnego działu pomocy technicznej Iridex.
- 14. Zachować podpisaną kopię tabeli w dokumentacji urządzenia, aby można było się do niej odnieść w trakcie eksploatacji i serwisowania.

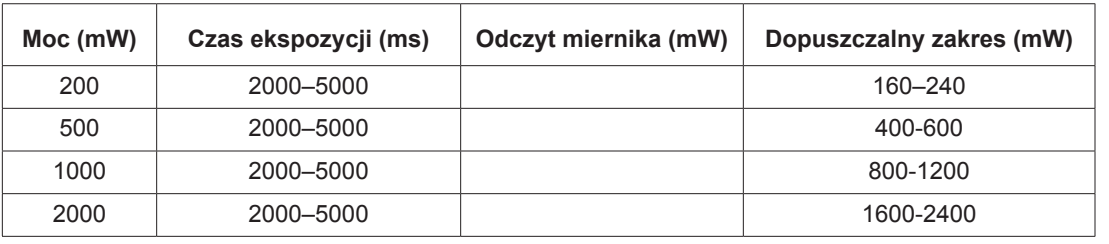

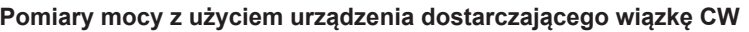

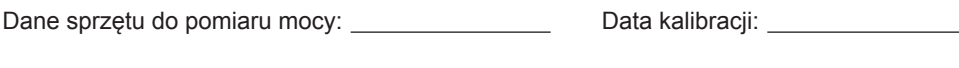

### Model i numer seryjny miernika: Skalibrowano:

#### **Pomiary mocy z użyciem urządzenia dostarczającego wiązkę MicroPulse®**

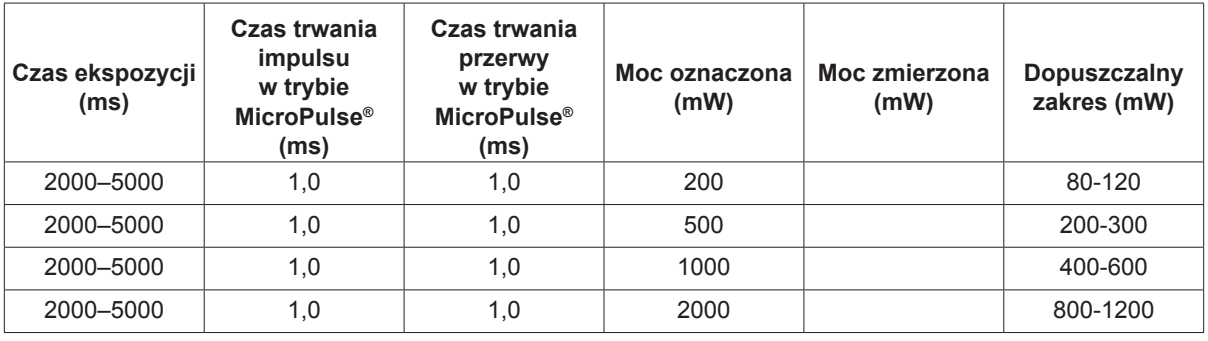

Dane sprzętu do pomiaru mocy: Data kalibracji:

Model i numer seryjny miernika: Skalibrowano:

# **6 Bezpieczeństwo i zgodność**

Aby zapewnić bezpieczną obsługę i zapobiec zagrożeniom oraz niezamierzonej ekspozycji na wiązki lasera, należy przeczytać poniższe instrukcje i przestrzegać ich:

- Aby zapobiec ekspozycji na energię lasera poza sytuacją, gdy przeprowadzany jest zabieg, spowodowanej działaniem bezpośrednich lub rozproszonych i odbitych wiązek laserowych, należy koniecznie przed użyciem urządzenia zapoznać się z środkami ostrożności dotyczącymi bezpieczeństwa zamieszczonymi w instrukcji obsługi i przestrzegać ich.
- Urządzenie jest przeznaczone do użycia wyłącznie przez wykwalifikowanych lekarzy. Wybór właściwego sprzętu i technik zabiegu należy do wyłącznej odpowiedzialności użytkownika.
- Nie używać urządzenia, jeśli wystąpi podejrzenie, że nie działa ono prawidłowo.
- Wiązki lasera odbite od lustrzanych powierzchni mogą uszkodzić oczy użytkownika, pacjenta lub innych osób. Każde lustro lub metalowy przedmiot odbijający wiązkę laserową może stanowić zagrożenie. Należy usunąć wszelkie przedmioty powodujące ryzyko odbicia wiązki znajdujące się w pobliżu lasera. W miarę możliwości używać narzędzi nieodbijających światła. Uważać, by nie kierować wiązki lasera na obiekty, które nie mają być poddawane jej działaniu.

*PRZESTROGA: zmiany lub modyfikacje, które nie zostaną zaakceptowane na piśmie przez stronę odpowiedzialną za ocenę zgodności, mogą spowodować unieważnienie upoważnienia użytkownika do wykorzystywania tego sprzętu.*

# **Ochrona lekarza**

Filtry ochronne oczu chronią lekarza przed wstecznie rozproszonym światłem lasera stosowanym w leczeniu. Zintegrowane filtry ochronne oczu są na stałe zamontowane w każdym zgodnym adapterze lampy szczelinowej (SLA) oraz laserowym oftalmoskopie pośrednim (LIO). Na potrzeby endofotokoagulacji oraz stosowania adaptera mikroskopu roboczego (OMA) konieczne jest zamontowanie osobnego zespołu filtrów ochronnych oczu dla każdej ścieżki widoku mikroskopu roboczego. Wszystkie filtry ochronne oczu mają wystarczającą gęstość optyczną (OD) dla długości fali danego lasera, by umożliwić długotrwałe patrzenie na rozproszone światło lasera na poziomie Klasy I.

Podczas obserwacji lub przeprowadzania zabiegów z użyciem lasera bez zabezpieczeń dla oczu należy zawsze nosić odpowiednie okulary zabezpieczające przed światłem lasera.

# **Ochrona dla całego personelu gabinetu zabiegowego**

Specjalista ds. bezpieczeństwa zabiegów laserowych powinien zdecydować, czy istnieje potrzeba stosowania okularów ochronnych, na podstawie maksymalnej dopuszczalnej ekspozycji (ang. Maximum Permissible Exposure, MPE), nominalnego obszaru zagrożenia wzroku (ang. Nominal Ocular Hazard Area, NOHA) oraz nominalnej odległości zagrożenia wzroku (ang. Nominal Ocular Hazard Distance, NOHD) dla każdego z urządzeń dostarczających wiązkę oraz dla każdej konfiguracji gabinetu zabiegowego. Dodatkowe informacje można uzyskać, zapoznając się z normami ANSI Z136.1, ANSI Z136.3 lub normą europejską IEC 60825-1.

Gęstość optyczna okularów zabezpieczających przed światłem lasera dla OcuLight SL (maksymalna moc wyjściowa wynosząca 2,0 W) oraz OcuLight SLx (maksymalna moc wyjściowa wynosząca 3,0 W) powinna wynosić: OD ≥4 przy 810 nm.

Do obliczenia najbardziej zachowawczych wartości NOHD użyto następującego wzoru:

 $NOHD = (1.7/NA)(\Phi/\pi MDE)^{0.5}$ 

gdzie:

NOHD = odległość, w metrach, przy której irradiancja wiązki jest równa MDE rogówki

- NA = apertura numeryczna wiązki wychodzącej ze światłowodu
	- F = maksymalna możliwa moc lasera w watach
- $MDE =$  poziom promieniowania laserowego, w W/m2, na które człowiek może być narażony bez ryzyka wystąpienia zdarzeń niepożądanych

Apertura numeryczna jest równa sinusowi półkąta wychodzącej wiązki laserowej. Maksymalna dostępna moc lasera i powiązana wartość NA mogą się różnić w zależności od urządzenia dostarczającego wiązkę, co może skutkować uzyskiwaniem różnych wartości NOHD dla każdego urządzenia dostarczającego wiązkę.

| Wartości NOHD dla różnych urządzeń dostarczających wiązkę – SLx |                                   |                                |                                        |                    |
|-----------------------------------------------------------------|-----------------------------------|--------------------------------|----------------------------------------|--------------------|
| Urządzenie dostarczające wiązkę                                 | <b>MDE</b><br>(W/m <sup>2</sup> ) | Apertura<br>numeryczna<br>(NA) | <b>Moc</b><br>maksymalna $\Phi$<br>(W) | <b>NOHD</b><br>(m) |
| EndoProbe                                                       | 16                                | 0,10                           | 2,0                                    | 3,4                |
| G-Probe                                                         | 16                                | 0,25                           | 3,0                                    | 1,7                |
| Sonda DioPexy                                                   | 16                                | 0.03                           | 2,0                                    | 11                 |
| Adapter lampy szczelinowej (SLA)                                | 16                                | 0.04                           | 2,0                                    | 8,5                |
| Adapter lampy szczelinowej z dużą plamką<br>$(LS-SLA)$          | 16                                | 0,01                           | 2,0                                    | 34                 |
| Laserowy oftalmoskop pośredni (LIO)                             | 16                                | 0,02                           | 2,0                                    | 17                 |
| Laserowy oftalmoskop pośredni z dużą plamką<br>$(LS-LIO)$       | 16                                | 0,02                           | 2,0                                    | 17                 |
| Adapter lampy szczelinowej Symphony (810 nm)                    | 16                                | 0.01                           | 1,5                                    | 29                 |
| Adapter mikroskopu roboczego (OMA)                              | 16                                | 0,01                           | 2,0                                    | 34                 |

*UWAGA: nie wszystkie urządzenia dostarczające wiązkę mogą być dostępne dla poszczególnych modeli lasera.*

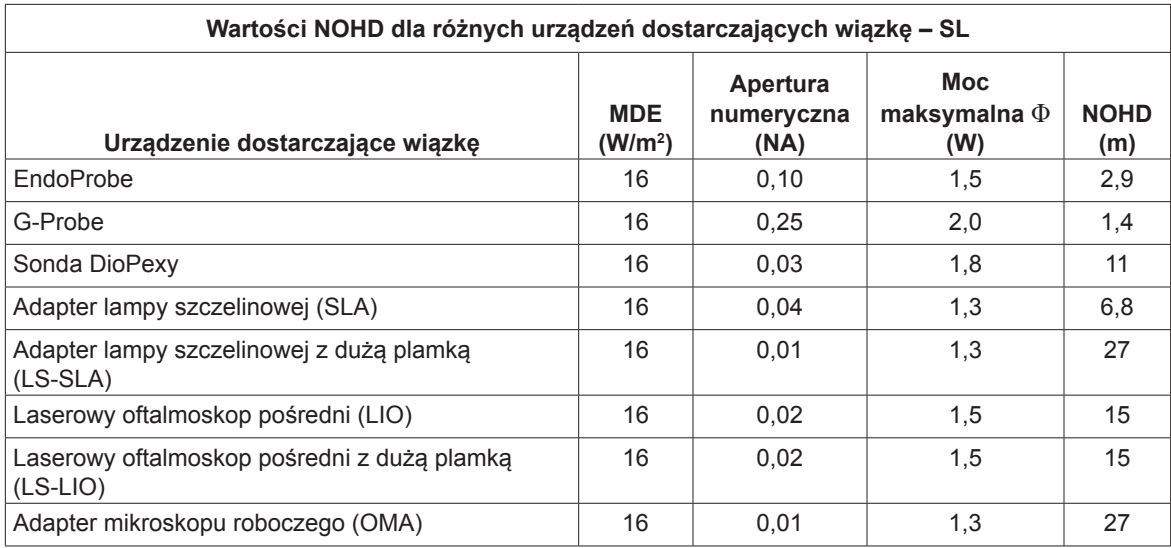

# **Zgodność z przepisami dotyczącymi bezpieczeństwa**

Urządzenie jest zgodne ze standardami działania produktów laserowych określonymi przez FDA z wyłączeniem odstępstw na mocy Noty laserowej nr 50 z dnia 24 czerwca 2007 r.

Urządzenia opatrzone znakiem CE spełniają wszystkie wymogi europejskiej Dyrektywy dotyczącej wyrobów medycznych MDD 93/42/EWG.

Urządzenia OcuLight SL i SLx wykorzystują półprzewodnikowy elektroniczny zasilacz impulsowy, który spełnia surowe normy wydajności i bezpieczeństwa EN60601-1. Dedykowany mikroprocesor stale monitoruje bezpieczne działanie wszystkich podsystemów w konsoli lasera.

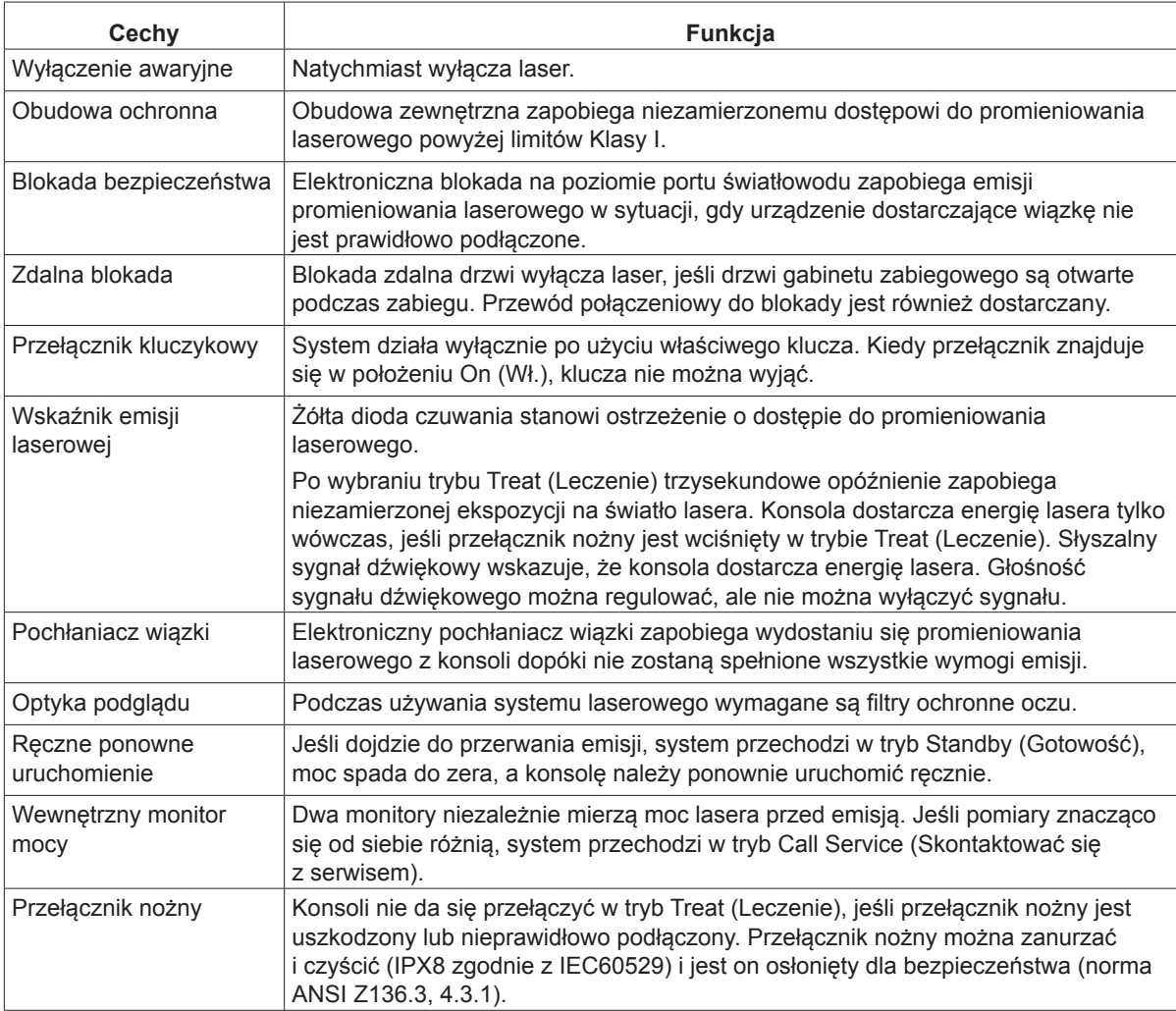

# **Etykiety**

*UWAGA: Etykiety mogą się różnić w zależności od modelu lasera.*

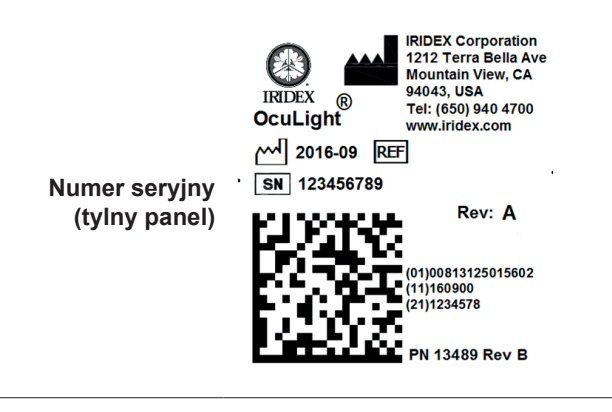

**Uziemienie (spód lasera)**

The reliability of the ground connection can only be assured when this device is connected to an approved mating receptacle marked for hospital use and installed in accordance with the appropriate Electrical Codes for medical occupancy.

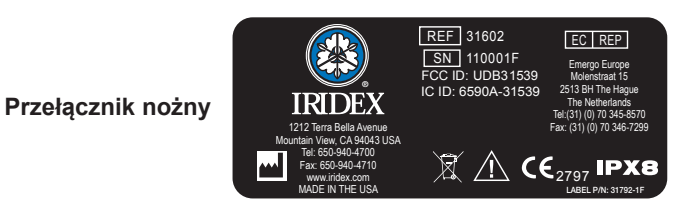

**CENTER GRAPHICS** E AND INVISIBLE LASER ! ADIATIOI AVOID EYE OR SKIN EXPOSURE TO **DIRECT OR SCATTERED RADIA TION RESUBMIT WITH Ostrzeżenie**   ${\tt CLASS4 LASER PRODUCT \\ {\tt CLASS2 LASER PRODUCT} }$ **CORRECTIONS dotyczące laseraSIGNATURE DATE** (IEC 60825-1:2007/2014) **NOTES: CONSTRUCTION:** BASE MATERIAL **RAY ONNEMENT LA SER VISIBLE ET**  $\begin{array}{lll} {\bf MVISILE E EQO SITION} & {\bf DAHGEREUSE} \end{array}$   ${\bf RAYONNEMENT} \begin{array}{lll} {\bf DIREC} \\ {\bf APEV} \end{array} \begin{array}{lll} {\bf NUTS} \\ {\bf APPAREIL} \end{array}$ APPAREL A LASER DE CLASSE 2<br>(CEI 60825-1:2007/2014)  $Po = 4 W$  $\lambda = 810$  nm  $\lambda$  = 650 nm  $Po = 1 mW$ 

# **Symbole (jeśli dotyczy)**

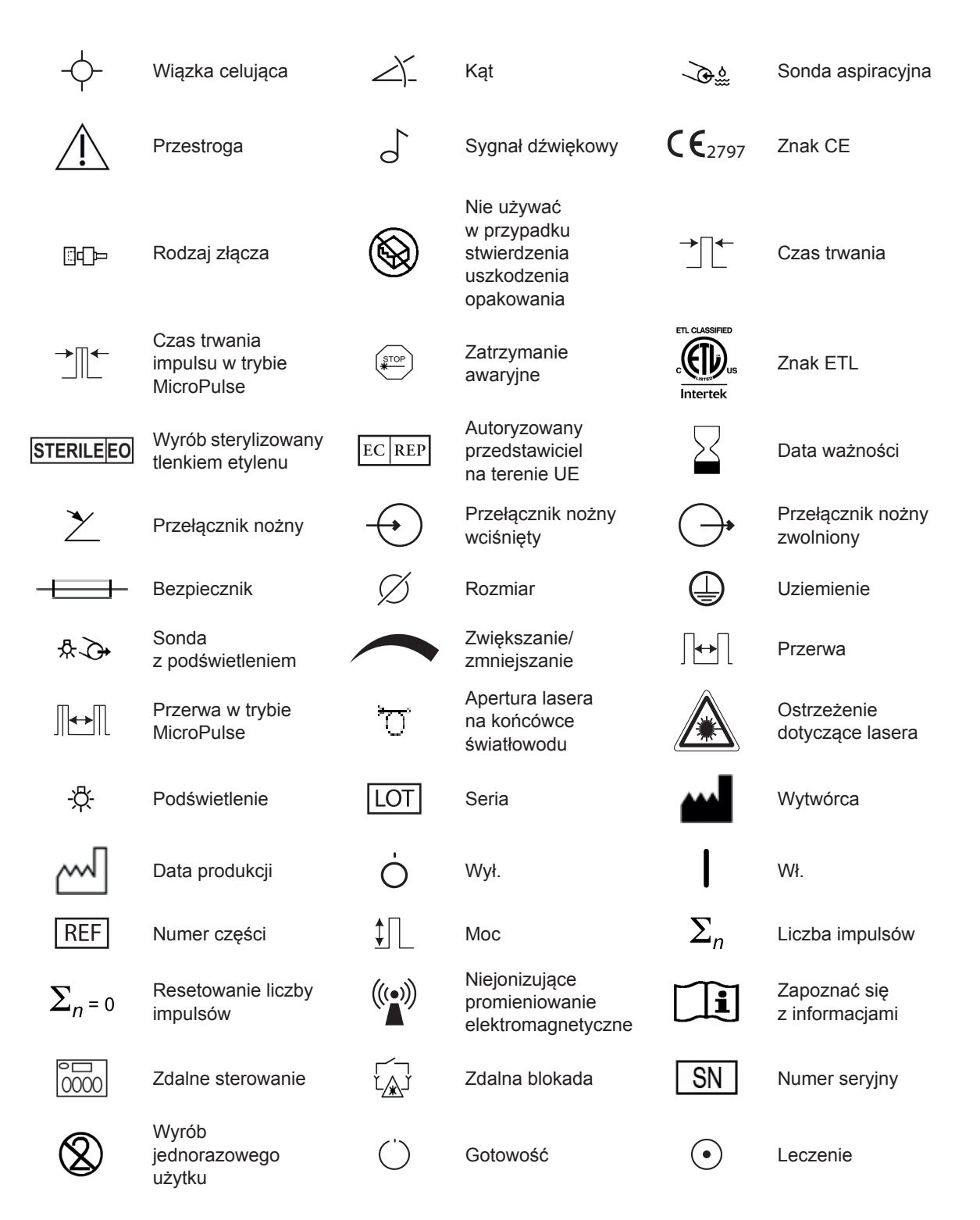

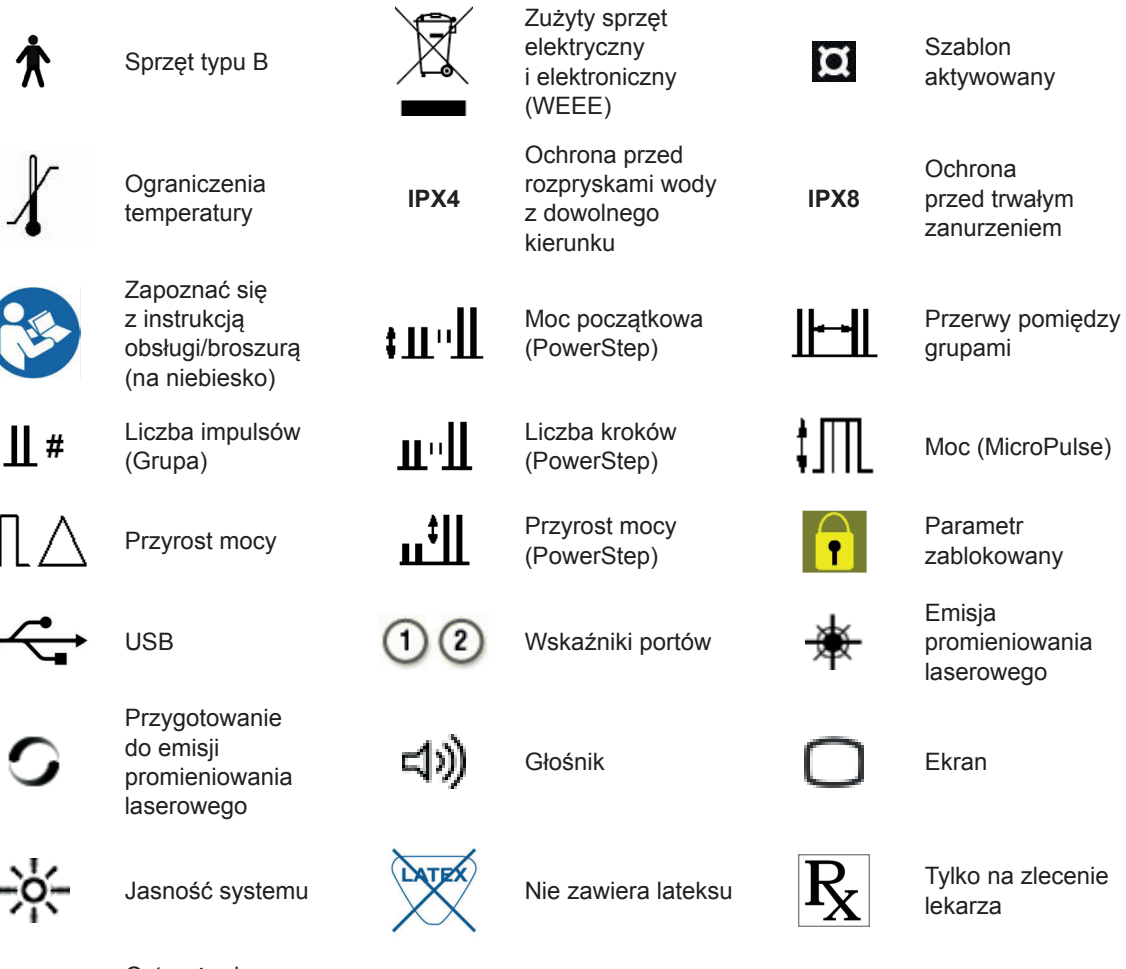

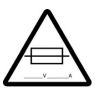

Ostrzeżenie, wymienić bezpieczniki wedle potrzeby

# **Dane techniczne**

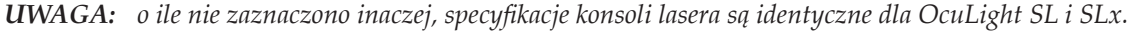

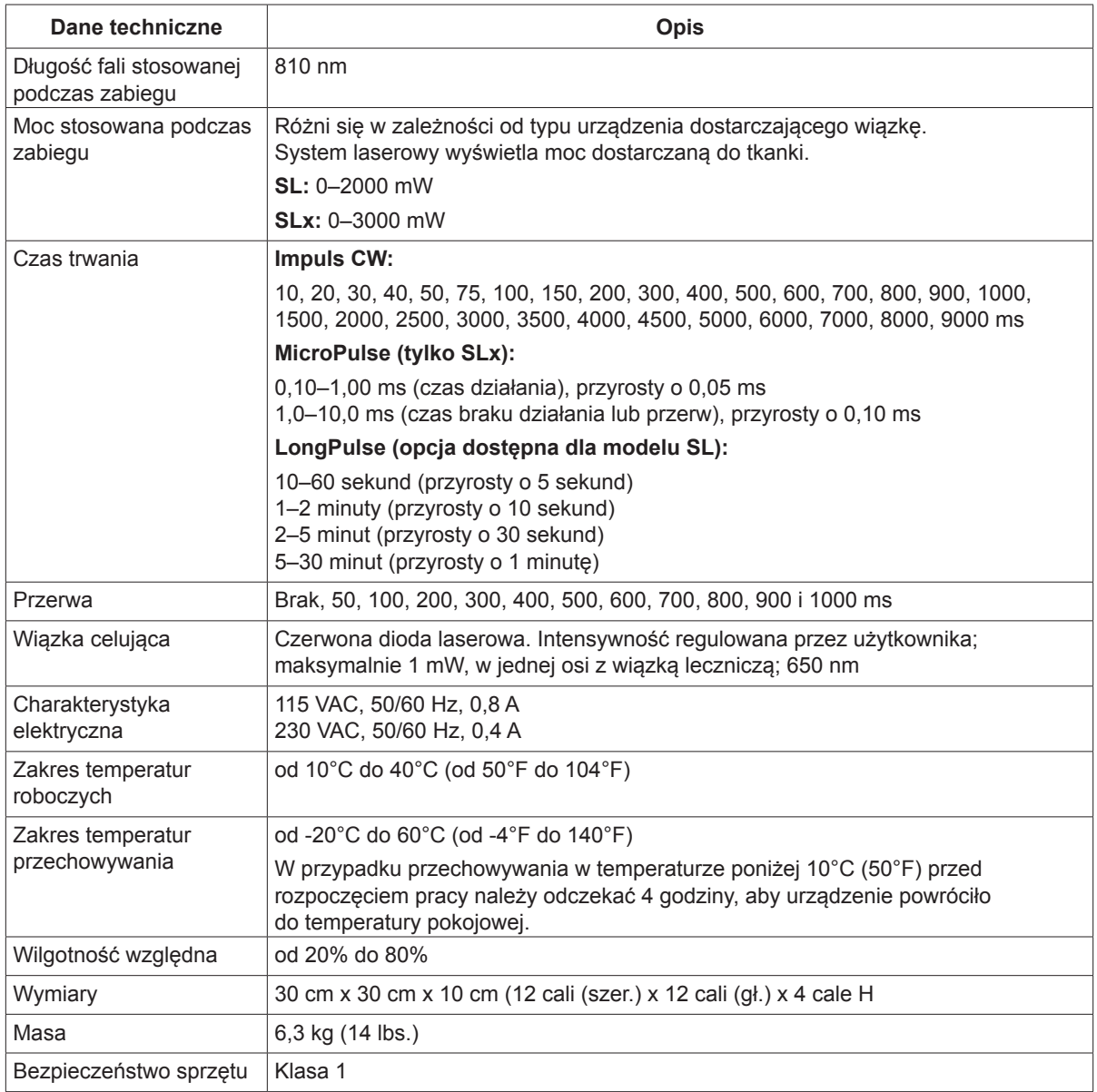

# **7 Bezprzewodowy przełącznik nożny i EMC**

## **Ustawianie bezprzewodowego przełącznika nożnego**

Bezprzewodowy przełącznik nożny składa się z następujących elementów:

- przełącznik nożny zasilany z akumulatora (z regulacją mocy lub bez),
- odbiornik zasilany z konsoli lasera.

Podłączyć bezprzewodowy odbiornik do gniazda przełącznika nożnego na tylnym panelu lasera. Trzy pedały (jeśli dostępne) na przełączniku nożnym kontrolują następujące funkcje:

- lewy pedał = zmniejszanie mocy (przytrzymać, aby zmniejszyć wartość parametru);
- środkowy pedał = uruchamianie lasera;
- prawy pedał = zwiększanie mocy (przytrzymać, aby zwiększyć wartość parametru).

*PRZESTROGA: każdy zestaw przełącznika nożnego/odbiornika jest połączony inaczej i nie będzie działać z innymi przełącznikami nożnymi Iridex ani podobnymi elementami. Dokładnie zidentyfikować każdy zestaw, aby uniknąć rozdzielania powiązanych komponentów.*

*UWAGA: przełącznik nożny zaprojektowano w taki sposób, aby działał w odległości do 15 stóp od lasera.*

# **Sprawdzanie akumulatorów**

*UWAGA: jeśli zajdzie konieczność wymiany akumulatorów, skontaktować się z przedstawicielem handlowym lub biurem obsługi klienta Iridex. Przewidywany czas działania akumulatora bezprzewodowego przełącznika nożnego do regulowania mocy to 3–5 lat normalnej pracy i użytkowania.*

Diody LED na przełączniku nożnym ułatwiają rozwiązywanie problemów i wskazują na stan akumulatora, jak wyjaśniono poniżej:

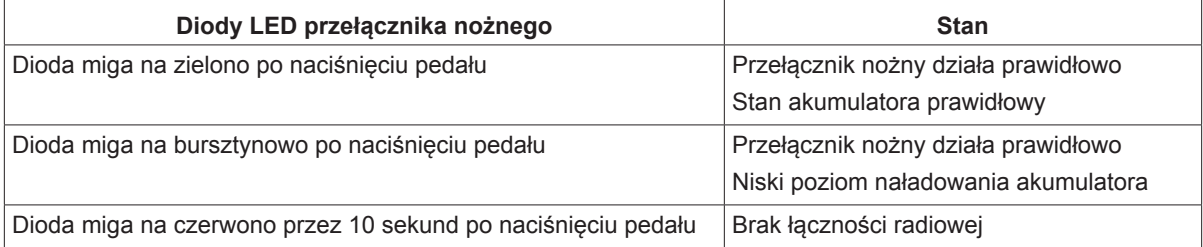

### **Informacje dotyczące bezpieczeństwa w aspekcie emisji elektromagnetycznych (EMC)**

System laserowy (konsola i akcesoria) wymaga zastosowania szczególnych środków ostrożności dotyczących emisji elektromagnetycznych i powinien być montowany i używany zgodnie z informacjami dotyczącymi emisji elektromagnetycznych zawartymi w tej części. Przenośne i mobilne radiowe urządzenia komunikacyjne mogą zakłócać pracę tego systemu.

System laserowy został poddany testom, które wykazały, że nie przekracza on limitów określonych dla wyrobów medycznych zgodnie z normą IEC 60601-1-2, jak wynika z informacji w tabelach zamieszczonych w tej części. Limity te wprowadzono w celu zapewnienia racjonalnej ochrony przed szkodliwymi zakłóceniami przy typowej instalacji medycznej.

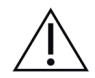

*PRZESTROGA: zmiany lub modyfikacje tego systemu laserowego, które nie zostaną wyraźnie zaakceptowane przez stronę odpowiedzialną za ocenę zgodności, mogą spowodować unieważnienie upoważnienia użytkownika do wykorzystywania tego sprzętu, i mogą skutkować zwiększoną emisją lub zmniejszoną odpornością systemu laserowego.*

Bezprzewodowy przełącznik nożny wysyła i odbiera fale o zakresie częstotliwości od 2,41 GHz do 2,46 GHz z ograniczoną skuteczną mocą promieniową zgodną z opisem poniżej. Transmisje te są transmisjami ciągłymi o osobnych częstotliwościach mieszczących się w zakresie częstotliwości transmisji.

Bezprzewodowy przełącznik nożny został poddany testom, które wykazały, że nie przekracza on limitów określonych dla urządzeń cyfrowych Klasy B, zgodnie z Częścią 15 przepisów FCC. Limity te wprowadzono w celu zapewnienia racjonalnej ochrony przed szkodliwymi zakłóceniami w przypadku instalacji w terenie zamieszkałym. Niniejsze urządzenie wytwarza, wykorzystuje i może wypromieniować energię o częstotliwości radiowej, a jeśli nie zostanie zamontowane i nie będzie eksploatowane zgodnie z instrukcjami, może powodować szkodliwe zakłócenia w komunikacji radiowej. Nie ma gwarancji, że tego rodzaju zakłócenia nie powstaną przy konkretnej instalacji. Jeśli bezprzewodowy przełącznik nożny powoduje szkodliwe zakłócenia w odbiorze sygnału radiowego lub telewizyjnego, co można stwierdzić włączając i wyłączając system laserowy, użytkownik powinien podjąć próbę ograniczenia zakłóceń stosując jeden z poniższych środków:

- Przestawić lub obrócić odbiornik.
- Zwiększyć odległość pomiędzy urządzeniami.
- Podłączyć konsolę lasera do wyjścia na innym obwodzie niż ten, do którego podłączono odbiornik.
- Skontaktować się z biurem obsługi klienta Iridex w celu uzyskania pomocy.

To urządzenie cyfrowe Klasy B spełnia wszystkie wymagania kanadyjskich przepisów dotyczących urządzeń wytwarzających zakłócenia.

Cet appareil numérique de la classe B respecte toutes les exigences du Réglement sur le matériel brouilleur du Canada.

### **Wymogi dotyczące emisji elektromagnetycznych odnoszące się do konsoli i akcesoriów**

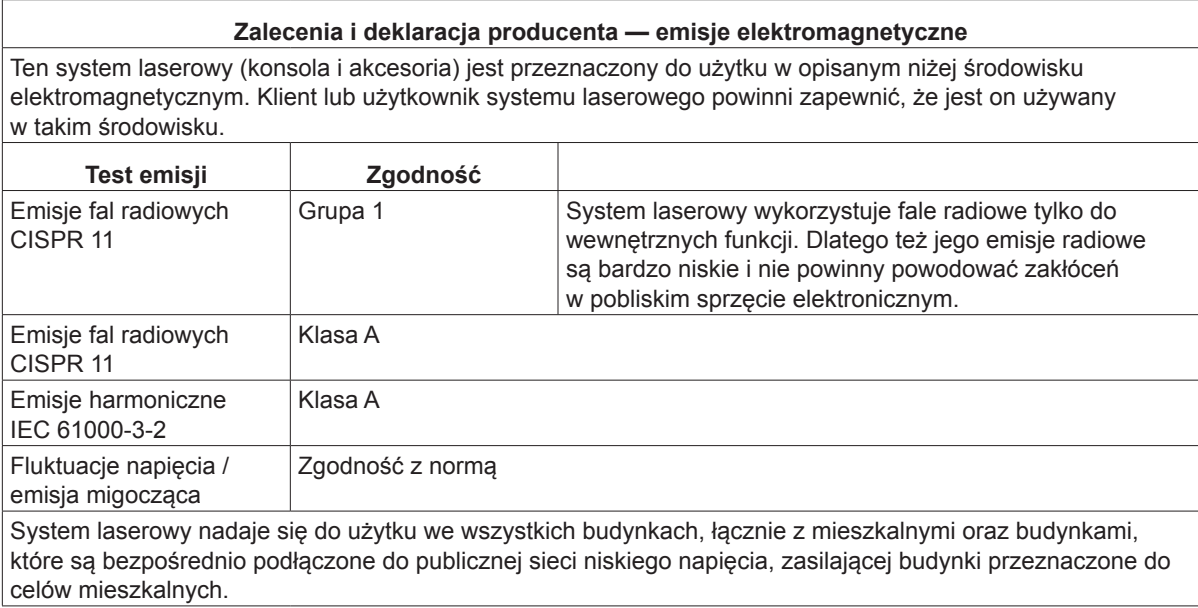

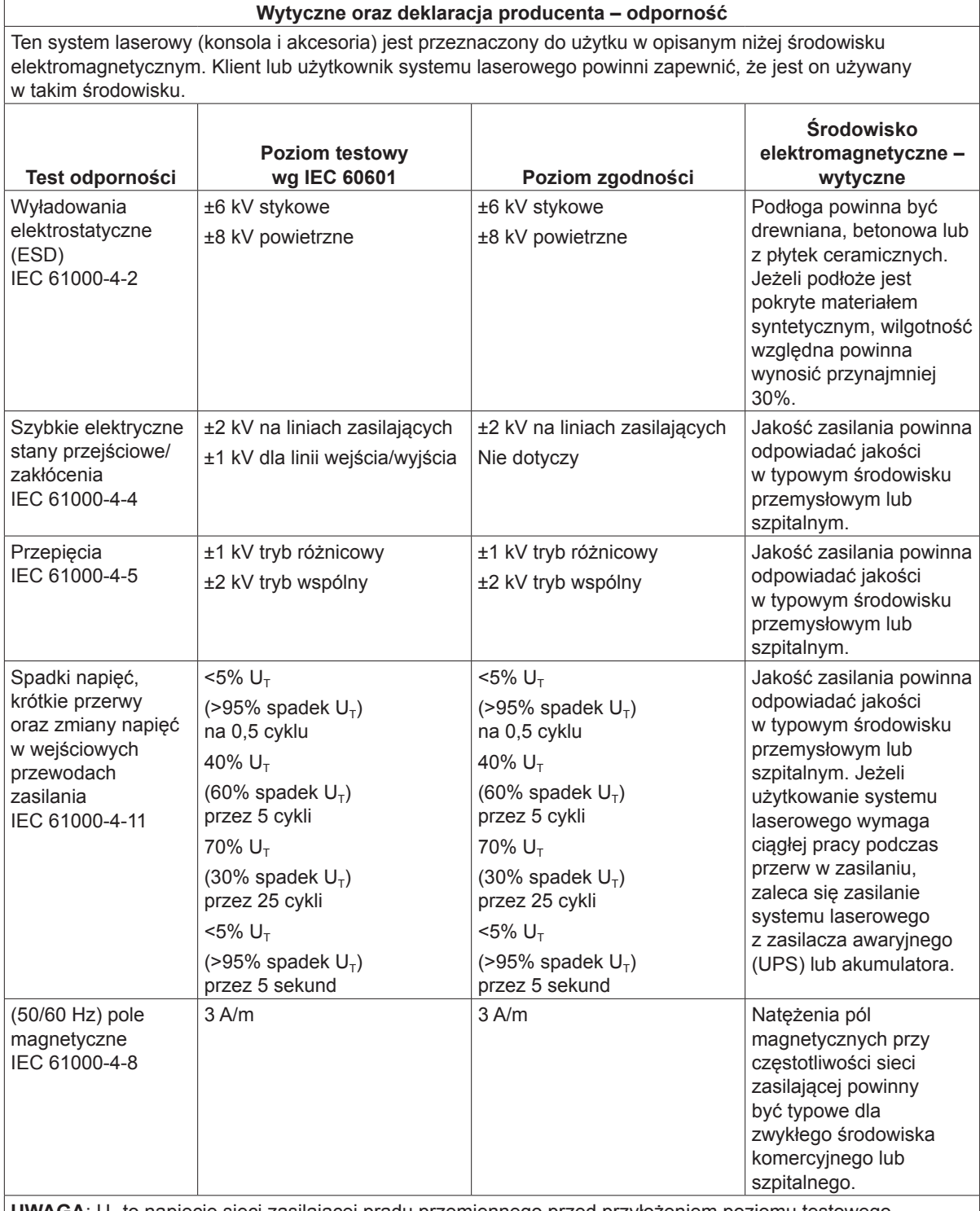

UWAGA: U<sub>T</sub> to napięcie sieci zasilającej prądu przemiennego przed przyłożeniem poziomu testowego.

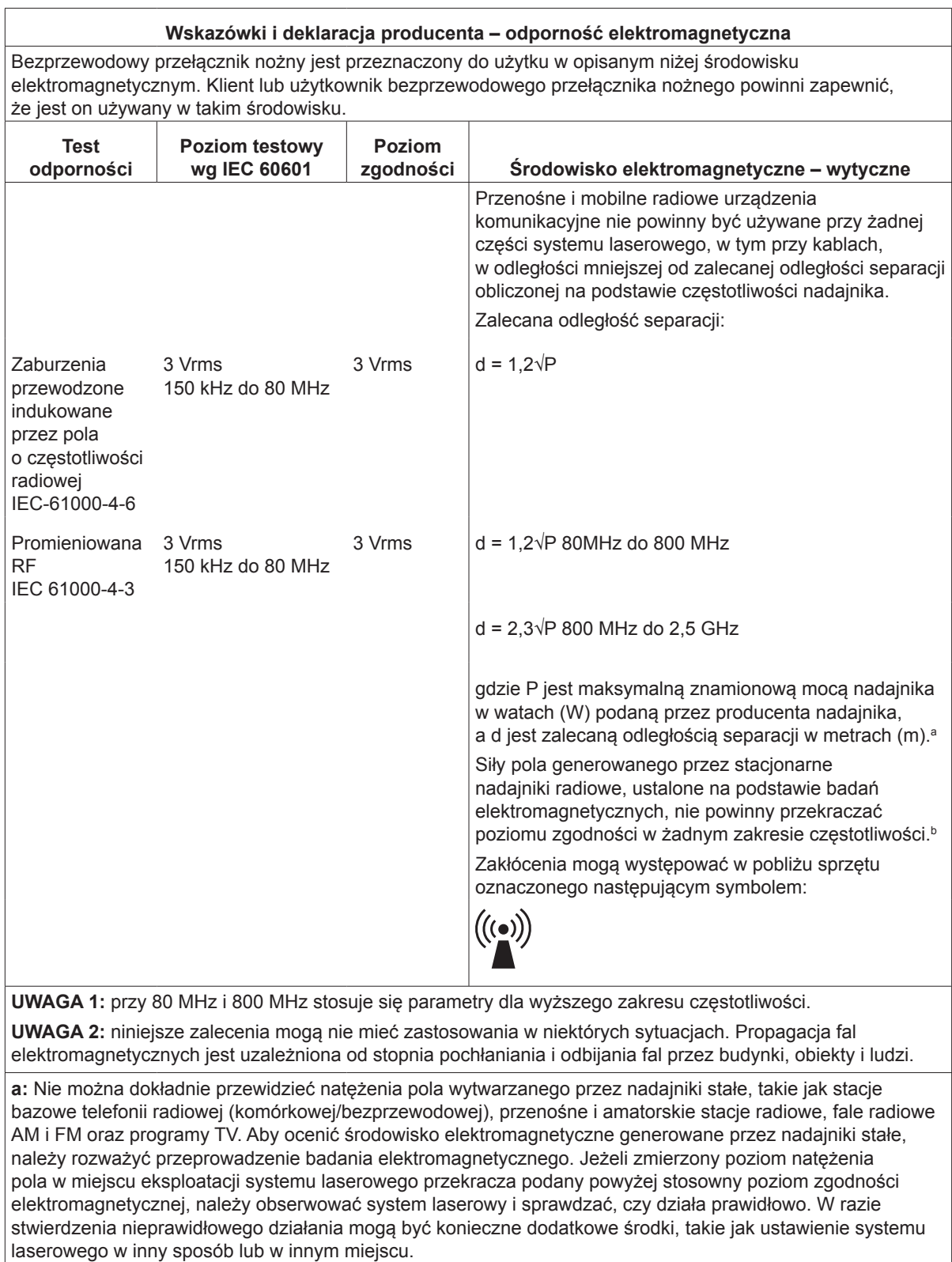

**b:** W zakresie częstotliwości od 150 kHz do 80 MHz natężenie pola powinno wynosić mniej niż 3 V/m.

#### **Zalecana odległość pomiędzy przenośnymi i mobilnymi radiowymi urządzeniami komunikacyjnymi a bezprzewodowym przełącznikiem nożnym.**

Bezprzewodowy przełącznik nożny przeznaczony jest do użytku w środowisku, gdzie można kontrolować zakłócenia powodowane sygnałem o częstotliwości radiowej. Nabywca lub użytkownik bezprzewodowego przełącznika nożnego może zapobiegać występowaniu zakłóceń elektromagnetycznych przez zachowywanie minimalnej odległości między przenośnymi i mobilnymi radiowymi urządzeniami telekomunikacyjnymi (nadajnikami) a bezprzewodowym przełącznikiem nożnym, zgodnie z zaleceniami poniżej, oraz w zależności od maksymalnej mocy wyjściowej urządzenia telekomunikacyjnego.

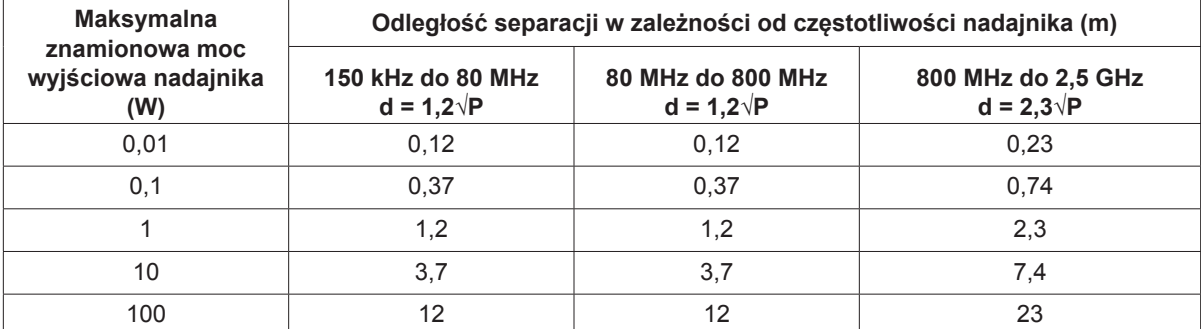

**W przypadku nadajników, których maksymalna moc nie jest podana powyżej, zalecana odległość d mierzona w metrach (m) może być oszacowana na podstawie równania właściwego dla częstotliwości nadajnika, gdzie P jest maksymalnym poziomem mocy nadajnika w watach (W) podanym przez producenta nadajnika.**

**UWAGA 1:** przy 80 MHz i 800 MHz stosuje się odległość separacji dla wyższego zakresu częstotliwości.

**UWAGA 2:** niniejsze zalecenia mogą nie mieć zastosowania w niektórych sytuacjach. Propagacja fal elektromagnetycznych jest uzależniona od stopnia pochłaniania i odbijania fal przez budynki, obiekty i ludzi.